# Guarantee SBLC Advised - Claim Settlement User Guide Oracle Banking Trade Finance Process Management

Release 14.5.3.0.0

Part No. F50590-01

November 2021

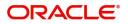

Oracle Banking Trade Finance Process Management - Guarantee SBLC Advised- Claim Settlement User Guide Oracle Financial Services Software Limited

Oracle Park Off Western Express Highway Goregaon (East) Mumbai, Maharashtra 400 063 India Worldwide Inquiries: Phone: +91 22 6718 3000 Fax: +91 22 6718 3001 www.oracle.com/financialservices/

Copyright © 2018- 2021, Oracle and/or its affiliates. All rights reserved.

Oracle and Java are registered trademarks of Oracle and/or its affiliates. Other names may be trademarks of their respective owners.

U.S. GOVERNMENT END USERS: Oracle programs, including any operating system, integrated software, any programs installed on the hardware, and/or documentation, delivered to U.S. Government end users are "commercial computer software" pursuant to the applicable Federal Acquisition Regulation and agency-specific supplemental regulations. As such, use, duplication, disclosure, modification, and adaptation of the programs, including any operating system, integrated software, any programs installed on the hardware, and/or documentation, shall be subject to license terms and license restrictions applicable to the programs. No other rights are granted to the U.S. Government.

This software or hardware is developed for general use in a variety of information management applications. It is not developed or intended for use in any inherently dangerous applications, including applications that may create a risk of personal injury. If you use this software or hardware in dangerous applications, then you shall be responsible to take all appropriate failsafe, backup, redundancy, and other measures to ensure its safe use. Oracle Corporation and its affiliates disclaim any liability for any damages caused by use of this software or hardware in dangerous applications.

This software and related documentation are provided under a license agreement containing restrictions on use and disclosure and are protected by intellectual property laws. Except as expressly permitted in your license agreement or allowed by law, you may not use, copy, reproduce, translate, broadcast, modify, license, transmit, distribute, exhibit, perform, publish or display any part, in any form, or by any means. Reverse engineering, disassembly, or decompilation of this software, unless required by law for interoperability, is prohibited.

The information contained herein is subject to change without notice and is not warranted to be error-free. If you find any errors, please report them to us in writing.

This software or hardware and documentation may provide access to or information on content, products and services from third parties. Oracle Corporation and its affiliates are not responsible for and expressly disclaim all warranties of any kind with respect to third-party content, products, and services. Oracle Corporation and its affiliates will not be responsible for any loss, costs, or damages incurred due to your access to or use of third-party content, products, or services.

# Contents

| Oracle Banking Trade Finance Process Management | .1 |
|-------------------------------------------------|----|
| Overview                                        | 1  |
| Benefits                                        | 1  |
| Key Features                                    | 1  |
| Guarantee SBLC Advised - Claim Settlement       | .2 |
| Common Initiation Stage                         | 2  |
| Registration                                    | 3  |
| Application Details                             | 4  |
| Guarantee Details                               | 6  |
| Miscellaneous                                   | 8  |
| Data Enrichment                                 | 9  |
| Main Details                                    | 11 |
| Additional Fields                               | 14 |
| Advices                                         |    |
| Additional Details                              |    |
| The Preview section consists of following.      |    |
| Settlement Details                              | 25 |
| Summary                                         | 29 |
| Multi Level Approval                            |    |
| Re-Key Authorization                            | 31 |
| Reference and Feedback                          | 35 |
| References                                      | 35 |
| Documentation Accessibility                     | 35 |
| Feedback and Support                            | 35 |

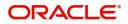

# **Oracle Banking Trade Finance Process Management**

Welcome to the Oracle Banking Trade Finance Process Management (OBTFPM) User Guide. This guide provides an overview on the OBTFPM application and takes you through the various steps involved in creating and processing Trade Finance transactions.

This document will take you through following activities in OBTFPM:

- To create and handle Trade Finance transaction.
- Help users to conveniently create and process Trade Finance transaction.

#### Overview

OBTFPM is a Trade Finance middle office platform, which enables bank to streamline the trade finance operations. OBTFPM enables the customers to send request for new trade finance transaction either by visiting the branch (offline channels) or through SWIFT/Trade Portal/other external systems (online channels).

#### **Benefits**

OBTFPM helps banks to manage Trade Finance operations across the globe in different currencies. OBTFPM allows you to:

- Handle all Trade Finance transactions in a single platform.
- Provides support for limit verification and limit earmarking.
- Provide amount block support for customer account.
- Provides acknowledgement to customers.
- Enables the user to upload related documents during transaction.
- Enables to Integrate with back end applications for tracking limits, creating limit earmarks, amount blocks, checking KYC, AML and Sanction checks status.
- Create, track and close exceptions for the above checks.
- Enables to use customer specific templates for fast and easy processing of trade transactions that reoccur periodically.

#### **Key Features**

- Stand-alone system that can be paired with any back end application.
- Minimum changes required to integrate with bank's existing core systems.
- Faster time to market.
- Capable to interface with corporate ERP and SWIFT to Corporate.
- Highly configurable based on bank specific needs.
- Flexibility in modifying processes.

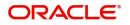

# **Guarantee SBLC Advised - Claim Settlement**

As a part of Guarantee SBLC Advised Claim Settlement process, the user can initiate Settlement of Claim under a Guarantee/SBLC Advise.

This section contains the following topics:.

| Common Initiation Stage | Registration         |
|-------------------------|----------------------|
| Data Enrichment         | Multi Level Approval |

## **Common Initiation Stage**

The user can initiate the new settlement for a claim lodged under a Guarantee/SBLC advised request from the common Initiate Task screen.

- 1. Using the entitled login credentials, login to the OBTFPM application.
- 2. Click Trade Finance > Initiate Task.

| = ORACLE                | Initiate Task     |                                   | (300)<br>Jan 1, 2016 | JEEVA02<br>subham@gmail.com |
|-------------------------|-------------------|-----------------------------------|----------------------|-----------------------------|
| Menu Item Search Q      | Registration      |                                   |                      |                             |
| Core Maintenance        |                   |                                   |                      |                             |
| Dashboard               | Process Name      | Branch *                          |                      |                             |
| Machine Learning        | Guarantee Claim 🔻 | 300-International Payments-Fast 🔻 |                      |                             |
| Maintenance             |                   |                                   |                      | Proceed Clear               |
| Security Management     |                   |                                   |                      |                             |
| Tasks 🕨                 |                   |                                   |                      |                             |
| Trade Finance 🔹         |                   |                                   |                      |                             |
| Administration          |                   |                                   |                      |                             |
| Bank Guarantee Advise 🕨 |                   |                                   |                      |                             |
| Bank Guarantee Issuan 🕨 |                   |                                   |                      |                             |
| Enquiry                 |                   |                                   |                      |                             |
| Event Logs              |                   |                                   |                      |                             |
| Export - Documentary >  |                   |                                   |                      |                             |
| Export - Documentary >  |                   |                                   |                      |                             |
| Import - Documentary >  |                   |                                   |                      |                             |
| Import - Documentary 🕨  |                   |                                   |                      |                             |
| Initiate Task           |                   |                                   |                      |                             |
| Shipping Guarantee      |                   |                                   |                      |                             |
| Swift Processing        |                   |                                   |                      |                             |
|                         | -                 |                                   |                      |                             |

Provide the details based on the description in the following table:

| Field        | Description                                   |
|--------------|-----------------------------------------------|
| Process Name | Select the process name to initiate the task. |
| Branch       | Select the branch.                            |

#### **Action Buttons**

| Field   | Description                                                        |
|---------|--------------------------------------------------------------------|
| Proceed | Task will get initiated to next logical stage.                     |
| Clear   | The user can clear the contents update and can input values again. |

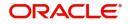

# Registration

During the Registration stage, the user can register settlement of claim under a Guarantee/SBLC Advised.

In this stage the user can initiate Settlement of Claim under a Guarantee/ SBLC Advised. The user can capture the basic details of the application.

1. Using the entitled login credentials for registration stage, login to the OBTFPM application.

| 🕝 FuTura Bank |
|---------------|
| Sign In       |
| User Name *   |
| SRIDHAR       |
| Password *    |
|               |
|               |
| Sign In       |
| Cancel        |

2. On login, user must be able to view the dashboard screen with widgets as mapped to the user.

| 🗏 🌈 FuTura Bank   | Dashboard                        | Î                                      | Bank Futura - (203) 04/13/18          |
|-------------------|----------------------------------|----------------------------------------|---------------------------------------|
| ore Maintenance + | Draft Confirmation Pending       | Hand-off Failure                       | Priority Details 📀 🗙                  |
| ushboard          | Dran Commation Pending           |                                        | Phonty Details                        |
| aintenance        | Customer Name Application Date C | Branch Process Name Stage Name         | Branch Process Name Stage Name        |
| sks ►             | EMR & CO 25-06-2018 G            | Bank Futura NA Retry HandOf            |                                       |
| de Finance 🕨      | NA 25-06-2018 G                  |                                        |                                       |
|                   | NA 21-06-2018 G                  |                                        | Bank Futura NA Amount Blo             |
|                   |                                  |                                        | 004 NA Loan Applic                    |
|                   |                                  | _                                      |                                       |
|                   | High Value Transactions 🔅 🗙      | SLA Breach Details 🗢 🗙                 | Priority Summary Cucumber Te 👻 🍄 🗙    |
|                   | 140K                             | Customer Name SLA Breached(mins) Prior | Branch Process Name Stage Name        |
|                   | 60K G8P                          | NA 23474 H KEERTIV01                   | 203 Cucumber Testing test descrip     |
|                   |                                  | HSBC BANK 26667 M SHUBHAM              | 200 Cocomber resting vest descrip     |
|                   | 20K CCCCCO,                      | WALL MART 23495 SHUBHAM                |                                       |
|                   | -2 0 2 4 6 8 10 12               | EMR & CO 26780 M GOPINATH01            |                                       |
|                   | _                                | _                                      |                                       |
|                   | Hold Transactions 🔷 🗙            | SLA Status Cucumber Testing            | Tasks Detailed Cucumber Testing 👻 🌣 🗙 |
|                   | Branch Process Name Stage Name   |                                        | Process Reference Number Proce        |

3. Click Trade Finance> Bank Guarantee Advise> Guarantee SBLC Advised - Claim Settlement.

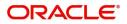

|                                                | LE <sup>°</sup> Da | ashboard | ( DEFAULTENTITY) | (PK2)<br>May 6, 2019 | SRIDHAF<br>subham@gmail.c |
|------------------------------------------------|--------------------|----------|------------------|----------------------|---------------------------|
| Menu Item Search                               | 9                  |          |                  |                      | +                         |
| Core Maintenance                               | •                  |          |                  |                      | +                         |
| Dashboard                                      |                    |          |                  |                      |                           |
| Machine Learning                               | •                  |          |                  |                      |                           |
| Maintenance                                    | •                  |          |                  |                      |                           |
| Security Management                            | •                  |          |                  |                      |                           |
| Tasks                                          | •                  |          |                  |                      |                           |
| Trade Finance                                  | -                  |          |                  |                      |                           |
| Administration                                 | •                  |          |                  |                      |                           |
| Bank Guarantee Adv                             | vise 🔻             |          |                  |                      |                           |
| Guarantee Advise                               | e                  |          |                  |                      |                           |
| Guarantee Advise<br>Amendment                  | e                  |          |                  |                      |                           |
| Guarantee Advise<br>Amendment Ben<br>Consent   |                    |          |                  |                      |                           |
| Guarantee Advise<br>Cancellation               | e                  |          |                  |                      |                           |
| Guarantee Advise<br>Closure                    | e                  |          |                  |                      |                           |
| Guarantee Advise<br>Internal Amendm            |                    |          |                  |                      |                           |
| Guarantee SBLC<br>Advised- Claim<br>Settlement |                    |          |                  |                      |                           |
| Guarantee SBLC<br>Advised- Claim U             |                    |          |                  |                      |                           |
| Lodge Claim -                                  |                    |          |                  |                      |                           |

The Registration stage has two sections Application Details and Guarantee Details. Let's look at the registration screens below:

### **Application Details**

| Guarantee SBLC Advised- Claim Settlement |                          |                                | Documents Remarks Customer Instruction 🔎 🗶 |
|------------------------------------------|--------------------------|--------------------------------|--------------------------------------------|
| Application Details - Main               |                          |                                |                                            |
| Guarantee/SBLC Number                    | Claim Serial Number      | Beneficiary ID/Name *          | Branch                                     |
| PK2GUAD211250001 Q                       | 6                        | 001044 GOODCARE PLC 💽          | PK2-PK2-Oracle Banking Trade F 💌           |
| Process Reference Number                 | Priority                 | Submission Mode                | Claim Settlement Date                      |
| PK2GADC000007155                         | Medium 💌                 | Desk 💌                         | May 5, 2021                                |
| Beneficiary Reference Number             | Issuing Bank             | Issuing Bank Reference Number  | Version                                    |
| PK2GUAD211250001                         | 003763 CITIBANK IRELAI 🕒 |                                | 1                                          |
| ▲ Guarantee Details                      |                          |                                | View Guarantee/SBLC Guarantee/SBLC Events  |
| Guarantee Type                           | 30 Date of Issue         | Purpose of Message             | 23B Expiry Type                            |
|                                          | May 5, 2021              | ADVI                           | COND                                       |
| 31E Date of Expiry                       | Claim Date               | Claim Expiry Date              | Outstanding Currency/ Amount *             |
| Aug 3, 2021                              | May 5, 2021              | Aug 3, 2021                    | GBP 🔻 £19,000.00                           |
| 40C Applicable Rules                     | Applicant Bank           | 50 Applicant                   | 59A Beneficiary                            |
| Others 💌                                 |                          | 001043 MARKS AND SPI           | 001044 GOODCARE PLC 臣                      |
| Advising Bank                            | Advise Through Bank      | Counter Guarantee Issuing Bank | Local Guarantee Issuing Bank               |
| Claim Amount                             | Claim Payment Amount     | Unlinked FX rate               |                                            |
| GBP 💌 £2.00                              | GBP 💌                    | v ^                            | Hold Cancel Save & Close Submit            |

The request is received at the Branch/ Front office or Processing centre. The user should be able to input the following details.

Provide the Application Details based on the description in the following table:

| Field                 | Description                                                                                                | Sample Values |
|-----------------------|----------------------------------------------------------------------------------------------------|---------------|
| Guarantee/SBLC Number | User can enter the undertaking number. The user can also search the undertaking number through LOV search. |               |
| Claim Serial Number   | User can enter the claim serial number to which update has to be done.                                     |               |

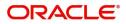

| Field                            | Description                                                                                                    | Sample Values          |
|----------------------------------|----------------------------------------------------------------------------------------------------|------------------------|
| Beneficiary ID/ Name             | Read only field.                                                                                                    | 001345                 |
|                                  | System defaults the Beneficiary ID/ Name from Guarantee/ SBLC Advise.                                                                                                |                        |
| Branch                           | Customer's home branch will be displayed.                                                                                                    | 203-Bank               |
|                                  | Read only field.                                                                                                    | Futura -Branch<br>FZ1  |
|                                  | System defaults the branch name from Guarantee/ SBLC Advise.                                                                                                    |                        |
| Process Reference                | Unique sequence number for the transaction.                                                                                                    | 203GTEISS000           |
| Number                           | This is auto generated by the system based on process name and branch code.                                                                                          | 001134                 |
| Priority                         | Priority maintained will be populated as either<br>'Low or Medium or High'. If priority is not<br>maintained for a customer, 'Medium' priority will<br>be defaulted. | High                   |
| Submission Mode                  | Select the submission mode of Guarantee Advise request. By default the submission mode will have the value as 'Desk'.                                                | Desk                   |
|                                  | Desk- Request received through Desk                                                                                                    |                        |
|                                  | Fax - Request received through Fax                                                                                                    |                        |
|                                  | Email - Request received through Email                                                                                                    |                        |
| Claim Settlement Date            | By default, the application will display branch's current date for the claim settlement date. Read only field.                                                       | 04/13/2018             |
|                                  | <b>Note</b><br>Future date and back date selection is not allowed.                                                                                                   |                        |
| Beneficiary Reference<br>Number  | User can eter the Beneficiary Reference Number if available.                                                                                                    |                        |
| Issuing Bank                     | System defaults the Issuing Bank (applicable for CTB,LTB)                                                                                                    |                        |
| Issuing Bank Reference<br>Number | Read only field. System defaults the Issuing Bank<br>Reference (applicable for CTB,LTB)                                                                              | 203GTEISS000<br>001134 |
| Version                          | System defaults the version number.                                                                                                    |                        |

### **Guarantee Details**

Registration user can provide Guarantee details in this section.

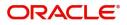

| Guarantee Details    |            |                      |           |                                |            |                 |                 |              |
|----------------------|------------|----------------------|-----------|--------------------------------|------------|-----------------|-----------------|--------------|
| Guarantee Type       |            | 30 Date of Issue     |           | Purpose of Message             |            | 23B Expiry Type |                 |              |
|                      |            | May 5, 2021          | <b>**</b> | ADVI                           |            | COND            |                 |              |
| 31E Date of Expiry   |            | Claim Date           |           | Claim Expiry Date              |            | Outstanding Cur | rency/ Amount * |              |
| Aug 3, 2021          | <b>***</b> | May 5, 2021          | <b>**</b> | Aug 3, 2021                    | <b>iii</b> | GBP 💌           | £19,000         | 0.00         |
| 40C Applicable Rules |            | Applicant Bank       |           | 50 Applicant                   |            | 59A Beneficiary |                 |              |
| Others               | · ·        |                      |           | 001043 MARKS AND               | ) SPI 🕒    | 001044          | GOODCARE PLC 📘  |              |
| Advising Bank        |            | Advise Through Bank  |           | Counter Guarantee Issuing Bank | ĸ          | Local Guarantee | Issuing Bank    |              |
|                      |            |                      |           |                                |            |                 |                 |              |
| Claim Amount         |            | Claim Payment Amount |           | Unlinked FX rate               |            |                 |                 |              |
| GBP 💌                | £2.00      | GBP 💌                |           |                                | ~ ^        | Hold            | Cancel Save &   | Close Submit |

Provide the Guarantee Details based on the description in the following table:

| Field                           | Description                                                                          | Sample Values                             |
|---------------------------------|--------------------------------------------------------------------------------------|-------------------------------------------|
| Guarantee Type                  | Read only field.                                                                     | ADVP                                      |
|                                 | System defaults the value from Guarantee/<br>Standby Advised.                        |                                           |
| Date of Issue                   | Read only field.                                                                     | 04/13/18                                  |
|                                 | System defaults the value from Guarantee/<br>Standby Advised.                        |                                           |
| Purpose of message              | Read only field.                                                                     |                                           |
|                                 | System defaults the purpose of message from Guarantee/ Standby Advised.              |                                           |
| Expiry Type                     | Read only field.                                                                     |                                           |
|                                 | System defaults the expiry type from Guarantee/<br>Standby Advised.                  |                                           |
| Date Of Expiry                  | Expiry date of the Guarantee Adise.                                                  | 09/30/18                                  |
|                                 | System defaults the expiry date from Guarantee/<br>Standby Advised.                  |                                           |
| Claim Date                      | System defaults the claim date from Guarantee/<br>Standby Advised.                   | 04/13/2018                                |
| Claim Expiry Date               | System defaults the claim expiry date from Guarantee/ Standby Advised.               | 04/13/2018                                |
| Outstanding Currency/<br>Amount | System defaults the outstanding currency and amount from Guarantee/ Standby Advised. |                                           |
| Applicable Rules                | Rules for Guarantee. Read only field.                                                | URDG -                                    |
|                                 | System defaults the value from Guarantee/<br>Standby Advised.                        | Uniform rules<br>for demand<br>guarantees |
| Applicant Bank                  | Read only field.                                                                     | 001345 Nestle                             |
|                                 | System defaults the applicant bank details from Guarantee/ Standby Advised.          |                                           |
| Applicant                       | Read only field.                                                                     | 001345 Nestle                             |
|                                 | System defaults the applicant from Guarantee/<br>Standby Advised.                    |                                           |

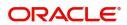

| Field                   | Description                                                                                  | Sample Values |  |
|-------------------------|----------------------------------------------------------------------------------------------|---------------|--|
| Beneficiary             | Read only field.                                                                             | 001345 Nestle |  |
|                         | System defaults the beneficiary from Guarantee/<br>Standby Advised.                          |               |  |
| Advising Bank           | Read only field.                                                                             | 001343 - Bank |  |
|                         | System defaults the advising bank if available.                                              | Of America    |  |
| Advising Through Bank   | Read only field.                                                                             | Advising Bank |  |
|                         | System defaults the advising through bank if available.                                      | Reference     |  |
| Counter Guarantee       | Read only field.                                                                             |               |  |
| Issuing Bank            | System defaults the counter guarantee issuing through bank from Guarantee/ Standby Advised.  |               |  |
| Local Guarantee Issuing | Read only field.                                                                             |               |  |
| Bank                    | System defaults the local guarantee issuing bank from Guarantee/ Standby Advised.            |               |  |
| Claim Amount            | User can enter the claim amount.                                                             |               |  |
| Claim Payment Amount    | User can enter the claim payment amount.                                                     |               |  |
| Unlinked FX rate        | If claim currency is different from local currency system will display the unlinked FX rate. |               |  |

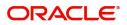

### Miscellaneous

| Application Details                                                                                  | s - Main |                                                                |                                                                                       |                                                                                                    |
|----------------------------------------------------------------------------------------------------|----------|----------------------------------------------------------------|---------------------------------------------------------------------------------------|----------------------------------------------------------------------------------------------------|
| Guarantee/SBLC Number                                                                                |          | Claim Serial Number                                            | Beneficiary ID/Name *                                                                 | Branch                                                                                                |
| PK2GUAD211250001                                                                                     | Q        | 6                                                              | 001044 GOODCARE PLC ┣                                                                 | PK2-PK2-Oracle Banking Trade F 💌                                                                      |
| Process Reference Number                                                                             |          | Priority                                                       | Submission Mode                                                                       | Claim Settlement Date                                                                                 |
| PK2GADC000007155                                                                                     |          | Medium 💌                                                       | Desk 💌                                                                                | May 5, 2021                                                                                           |
| Beneficiary Reference Numb                                                                           | er       | Issuing Bank                                                   | Issuing Bank Reference Number                                                         | Version                                                                                               |
| PK2GUAD211250001                                                                                     |          | 003763 CITIBANK IRELAI 🕒                                       |                                                                                       | 1                                                                                                    |
| Guarantee Type                                                                                       |          | 30 Date of Issue                                               | Purpose of Message                                                                    | 23B Expiry Type                                                                                       |
|                                                                                                    |          |                                                                |                                                                                       |                                                                                                    |
| Guarantee Type                                                                                       |          | 30 Date of Issue                                               | Purpose of Message                                                                    | 23B Expiry Type                                                                                       |
|                                                                                                    |          | May 5, 2021                                                    | ADVI                                                                                  | COND                                                                                                  |
| 1E Date of Expiry                                                                                    | -        |                                                                |                                                                                       |                                                                                                    |
| 11E Date of Expiry<br>Aug 3, 2021                                                                    |          | May 5, 2021 💼<br>Claim Date<br>May 5, 2021 💼                   | ADVI<br>Claim Expiry Date<br>Aug 3, 2021                                              | COND<br>Outstanding Currency/ Amount *                                                                |
| 11E Date of Expiry<br>Aug 3, 2021<br>IOC Applicable Rules                                            | *        | May 5, 2021                                                    | ADVI<br>Claim Expiry Date                                                             | COND<br>Outstanding Currency/ Amount *<br>GBP & £19,000.00                                            |
| 31E Date of Expiry<br>Aug 3, 2021<br>40C Applicable Rules<br>Others                                  | 1        | May 5, 2021 💼<br>Claim Date<br>May 5, 2021 💼                   | ADVI<br>Claim Expiry Date<br>Aug 3, 2021                                              | COND<br>Outstanding Currency/ Amount *<br>GBP V £19,000.00<br>59A Beneficiary                         |
| 1E Date of Expiry<br>Aug 3, 2021<br>IOC Applicable Rules<br>Others                                   | *        | May 5, 2021 💼<br>Claim Date<br>May 5, 2021 💼<br>Applicant Bank | ADVI<br>Claim Expiry Date<br>Aug 3, 2021 (1)<br>50 Applicant<br>001043 (MARKS AND SP) | COND<br>Outstanding Currency/ Amount *<br>GBP 		 £19,000.00<br>59A Beneficiary<br>001044 GOODCARE PLC |
| Suarantee Type 31E Date of Expiny Aug 3, 2021 40C Applicable Rules Others Advising Bank Claim Amount | *        | May 5, 2021 💼<br>Claim Date<br>May 5, 2021 💼<br>Applicant Bank | ADVI<br>Claim Expiry Date<br>Aug 3, 2021 (1)<br>50 Applicant<br>001043 (MARKS AND SP) | COND<br>Outstanding Currency/ Amount *<br>GBP 		 £19,000.00<br>59A Beneficiary<br>001044 GOODCARE PLC |

Provide the Miscellaneous Details based on the description in the following table:

| Field                 | Description                                                                                                    | Sample Values |
|-----------------------|----------------------------------------------------------------------------------------------------|---------------|
| Documents             | User can upload the claim documents.<br>Application will display the mandatory and<br>optional documents.                                                                                                    |               |
| Remarks               | User can enter the additional information<br>regarding the Claim Guarantee Advise<br>Settlement. This information can be viewed by<br>other users in other stages of the process.<br>Content from Remarks Field should be handed<br>off to Remarks field in Backend application.                                                                                                    |               |
| Customer Instructions | <ul> <li>Click to view/ input the following</li> <li>Standard Instructions – In this section, the system will populate the details of Standard Instructions maintained for the customer. User will not be able to edit this.</li> <li>Transaction Level Instructions – In this section, OBTFPM user can input any Customer Instructions received as part of transaction processing. This section will be enabled only for customer initiated transactions.</li> </ul> |               |
| View Guarantee/SBLC   | User can view all the latest Guarantee/Standby LC details.                                                                                                    |               |
| Guarantee/SBLC Events | User can view all the previous events under the Guarantee/Standby LC.                                                                                                    |               |

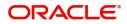

| Field        | Description                                                                                                    | Sample Values |
|--------------|----------------------------------------------------------------------------------------------------|---------------|
| Hold         | The details provided will be registered and status<br>will be on hold.<br>This option is used, if there are any pending<br>information yet to be received from applicant.                                                                                                    |               |
| Cancel       | The Task gets cancelled and system should clear<br>the details captured in the screen. The task will<br>be deleted.                                                                                                    |               |
| Save & Close | Save the information provided and holds the task<br>in 'My Task' for working later.<br>This option will not submit the request.                                                                                                    |               |
| Submit       | On Submit, system will trigger acknowledgment<br>to the customer and give confirmation message<br>for successful submission. Task will get moved to<br>next logical stage of Guarantee/ SBLC Claim.<br>If mandatory fields have not been captured,<br>system will display an error message until the<br>mandatory fields data are provided. |               |
| Checklist    | Make sure that the details in the checklist are<br>completed and acknowledge. If mandatory<br>checklist items are not marked, system will<br>display an error on submit.<br>1. Signatures on Claim verified<br>2. Mandatory claim Documents received                                                                                        |               |

### **Data Enrichment**

On successful completion of Registration of a Guarantee SBLC Advise - Claim settlement request, the request moves to Data Enrichment stage. At this stage the bank user can update the various claim fields. The user can input the transaction details.

At this stage the gathered information during Registration stage and claim settlement request are scrutinized and enter the data as required.

Do the following steps to acquire a task currently at Data Enrichment stage:

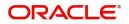

1. Using the entitled login credentials for Data Enrichment stage, login to the OBTFPM application.

| ᅎ FuTura Bank |
|---------------|
| Sign In       |
| User Name *   |
| SRIDHAR       |
| Password *    |
|               |
|               |
| Sign In       |

2. On login, user must be able to view the dashboard screen with widgets as mapped to the user.

| Customer Name       Application Date       France       France                                                                                                    | ance 🕨 | Draft Confirmation P  | andina           | o x   | Hand-off Failure |                | o x          | Priority Details |                  | o x          |  |
|----------------------------------------------------------------------------------------------------|--------|-----------------------|------------------|-------|------------------|----------------|--------------|------------------|------------------|--------------|--|
| Adde Finance<br>Reks<br>ade Finance                                                                                                    |        | Dran Commation P      | ending           | ÷     | Hand-off Failure |                |              | Priority Details |                  |              |  |
| bs       EMR & CO       25-06-2018       G         NA       25-06-2018       G         NA       21-06-2018       G         High Value Transactions       X         140K       SLA Breach Details         Vactor       SLA Breach Details         Vactor       SLA Breach Details         Vactor       Na         140K       Castorner Name       SLA Breached(mino)         Na       23-02         Vactor       Gef at 10         Vactor       26-68         Na       21-06-2018         Vactor       Castorner Name         SLA Breach Details       X         Vactor       Na         Vactor       Castorner Name         SLA Breach Details       X         Vactor       Na         Value Mart       23495         High Value Transactions       Max         Vactor       Na         Vactor       Castorner Name       SLA Breached(mino)         Prior       Na         Vactor       Na       Stage Name         203       Cucumber Testing       test descrip         Value       Max & CO       26780       GOPINATHOL                                                                                                    |        | Customer Name         | Application Date | ¢     | Branch           | Process Name   | Stage Name   | Branch           | Process Name     |              |  |
| NA       21-06-2018       G         High Value Transactions       X         High Value Transactions       X         Gok       Gene         SLA Breach Details       X         Customer Name       SLA Breached(mins)         NA       Zastrations         Customer Name       SLA Breached(mins)         NA       Zastrations         Customer Name       SLA Breached(mins)         NA       Zastrations         Customer Name       SLA Breached(mins)         NA       Zastrations         Customer Name       SLA Breached(mins)         NA       Zastrations         Customer Name       SLA Breached(mins)         NA       Zastrations         Customer Name       SLA Breached(mins)         NA       Zastrations         Customer Name       SLA Breached(mins)         NA       Zastrations         NA       Zastrations         Customer Name       SLA Breached(mins)         NA       Manue         NA       Customer Tell         NA       Customer Tell         Customer Tell       Customer Tell         NA       Customer Tell         Stage Name                                                                                                    | •      | EMR & CO              | 25-06-2018       | G     | Bank Futura      | NA             | Retry HandOf | Bank Futura      | NA               |              |  |
| NA       21-05-2018       G         High Value Transactions       X         1405       SLA Breach Details         1405       G         1405       G                                                                                                    | •      | NA                    | 25-06-2018       | G     |                  |                |              | Bank Futura      | NA               | Amount Bio   |  |
| High Value Transactions<br>AGK<br>140K<br>140K |        | NA.                   | 21-06-2018       | G     |                  |                |              |                  |                  |              |  |
| Law       Customer Name       SLA Breached(mins)       Prior         100K       0K       0K       0K       0K       0K         20K       0K       0K       0K       0K       0K         20K       0K       0K       0K       0K       0K         20K       0K       0K       0K       0K       0K         20K       0K       0K       0K       0K       0K         20K       0K       0K       0K       0K       0K         20K       0K       0K       0K       0K       0K         20K       0K       0K       0K       0K       0K         20K       0K       0K       0K       0K       0K         20K       0K       0K       0K       0K       0K         20K       0K       0K       0K       0K       0K         20K       0K       0K       0K       0K       0K         20K       0K       0K       0K       0K       0K         20K       0K       0K       0K       0K       0K         20K       0K       0K       0K       0K       0K                                                                                                    |        |                       | _                | -     |                  | _              |              |                  |                  | courreppie   |  |
| TOOK         Customer Name         SLA Breached(mins)         Prior           100K         0         0         0         0         0         0         0         0         0         0         0         0         0         0         0         0         0         0         0         0         0         0         0         0         0         0         0         0         0         0         0         0         0         0         0         0         0         0         0         0         0         0         0         0         0         0         0         0         0         0         0         0         0         0         0         0         0         0         0         0         0         0         0         0         0         0         0         0         0         0         0         0         0         0         0         0         0         0         0         0         0         0         0         0         0         0         0         0         0         0         0         0         0         0         0         0         0         0         0                                                                                                    |        | High Value Transactio | ons              | o ×   | SLA Breach Deta  | ils            | o ×          | Priority Summary | Cucumber Te      | . • ×        |  |
| 60K         • G8P         • G8P         • MA         23474         H         KEERTIV01         203         Cucumber Testing         test descrip           -20K         • Q         2         4         6         8         10         12         • MA         23495         SHUBHAM         203         Cucumber Testing         test descrip           -20K         • Q         2         4         6         8         10         12         • MA         23495         SHUBHAM         • EMR & CO         26780         M GOPINATH01         • • • • • • • • • • • • • • • • • • •                                                                                                    |        |                       |                  |       | Customer Name    | SLA Breached   | (mins) Prior | Branch Pro       | cess Name        | Stage Name   |  |
| 20K         CCCCCCO.           -20K         -20K           -20K         -20K           -20K                                                                                                    |        |                       |                  | • G8P |                  |                |              | 203 Cur          | cumber Testing   | test descrip |  |
| -2 0 2 4 6 8 10 12 EMR & CO 26780 M GOPINATH01                                                                                                    |        | 20К                   | ICCCO.           |       |                  |                |              |                  |                  |              |  |
|                                                                                                    |        |                       | 6 8 10 12        |       | EMR & CO         | 26780 M        | GOPINATH01   |                  |                  |              |  |
| Hold Transactions O X SLA Status on the O X Tasks Detailed on the state O X                                                                                                    |        |                       | _                |       |                  | -              |              |                  | -                |              |  |
| Cucumper lesting + + Hold Hold Schulter Lucumper lesting + +                                                                                                    |        | Hold Transactions     |                  | o ×   | SLA Status       | Cucumber Testi | ng 🔍 🗸       | Tasks Detailed   | Cucumber Testing | • • ×        |  |

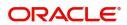

#### 3. Click Trade Finance> Tasks> Free Tasks.

| onu Item Search 🤇   |   | C Refresh   | ↔ Acquire | Flow Diagram                           |                          |                    |                           |                  |        |              |
|---------------------|---|-------------|-----------|----------------------------------------|--------------------------|--------------------|---------------------------|------------------|--------|--------------|
| ashboard            |   | Action      | Priority  | Process Name                           | Process Reference Number | Application Number | Stage                     | Application Date | Branch | Customer Num |
|                     |   | Acquire & E | М         | Guarantee SBLC Advised -Claim Settlem  | PK2GADC000056436         | PK2GADC000056436   | DataEnrichment            | 21-05-20         | PK2    | 001044       |
| achine Learning 🔹 🕨 |   | Acquire & E | М         | Shipping Guarantee Issuance            | PK2SGTI000056434         | PK2SGTI000056434   | DataEnrichment            | 21-05-19         | PK2    | 001044       |
| aintenance 🕨 🕨      |   | Acquire & E | М         | Import Documentary Collection Liquidat | PK2IDCL000056433         | PK2IDCL000056433   | DataEnrichment            | 21-05-19         | PK2    | 001044       |
| curity Management   |   | Acquire & E | М         | Shipping Guarantee Issuance            | PK2SGTI000056430         | PK2SGTI000056430   | DataEnrichment            | 21-05-19         | PK2    | 001044       |
| curry management P  |   | Acquire & E |           | Import LC Issuance                     | PK2ILCI000056427         | PK2ILCI000056427   | Scrutiny                  | 21-05-19         | PK2    | 001044       |
| sks 🔻               |   | Acquire & E | М         | Guarantee Advise Amendment Beneficia   | PK2GTEA000056424         | PK2GTEA000056424   | DataEnrichment            | 21-05-19         | PK2    |              |
| Awaiting Customer   |   | Acquire & E | М         | Export LC Amendment                    | PK2ELCA000056417         | PK2ELCA000056417   | Scrutiny                  | 21-05-19         | PK2    | 001044       |
| Clarification       |   | Acquire & E | М         | Guarantee Issuance                     | 007GTEI000056412         | 007GTEI000056412   | Scrutiny                  | 21-05-19         | PK2    | 001061       |
| Completed Tasks     |   | Acquire & E | М         | Export LC Advise                       | PK2ELCA000056408         | PK2ELCA000056408   | Registration              | 21-05-19         | PK2    | 001044       |
| Free Tasks          |   | Acquire & E |           | Guarantee Issuance                     | PK2GTEI000056397         | PK2GTEI000056397   | Scrutiny                  | 21-05-19         | PK2    | 001044       |
|                     |   | Acquire & E |           | Guarantee Issuance                     | PK2GTEI000056392         | PK2GTEI000056392   | Scrutiny                  | 21-05-19         | PK2    | 001044       |
| Hold Tasks          |   | Acquire & E | М         | Lodge Claim - Guarantee Issued         | PK2GTEC000056383         | PK2GTEC000056383   | Scrutiny                  | 21-05-19         | PK2    | 001044       |
| My Tasks            |   | Acquire & E | M         | Gurantee Issuance Amendment Benefici   | PK2GTEI000056382         | PK2GTEI000056382   | DataEnrichment            | 21-05-19         | PK2    | 000153       |
|                     | - | Acquire & F | ħ.f       | Guarantee SRIC Adviced. Claim Undate   | DK2GADC000056377         | DK2GADC000056377   | AmountRlock Excention Ann | 21_05_10         | DK3    | 001044       |
| Search              |   |             |           | _                                      |                          |                    |                           |                  | _      |              |

4. Select the appropriate task and click **Acquire & Edit** to edit the task or click **Acquire** to edit the task from **My Tasks**.

| nu Item Search 🤇     |   | C Refresh    |          | 👯 Flow Diagram                         |                          |                    |                           |                  |        |              |
|----------------------|---|--------------|----------|----------------------------------------|--------------------------|--------------------|---------------------------|------------------|--------|--------------|
| re Maintenance 🕨     |   | Action       | Priority | Process Name                           | Process Reference Number | Application Number | Stage                     | Application Date | Branch | Customer Num |
| shboard              |   |              | м        | Guarantee SBLC Advised -Claim Settlem  | PK2GADC000056436         | PK2GADC000056436   | DataEnrichment            | 21-05-20         | PK2    | 001044       |
| chine Learning 📃 🕨   |   | Acquire & E  | M        | Shipping Guarantee Issuance            | PK2SGTI000056434         | PK2SGTI000056434   | DataEnrichment            | 21-05-19         | PK2    | 001044       |
| intenance 🕨 🕨        |   | Acquire & E  | M        | Import Documentary Collection Liquidat | PK2IDCL000056433         | PK2IDCL000056433   | DataEnrichment            | 21-05-19         | PK2    | 001044       |
|                      |   | Acquire & E  | М        | Shipping Guarantee Issuance            | PK2SGTI000056430         | PK2SGTI000056430   | DataEnrichment            | 21-05-19         | PK2    | 001044       |
| urity Management 🔹 🕨 |   | Acquire & E  |          | Import LC Issuance                     | PK2ILCI000056427         | PK2ILCI000056427   | Scrutiny                  | 21-05-19         | PK2    | 001044       |
| ks 🔻                 |   | Acquire & E  | М        | Guarantee Advise Amendment Beneficia   | PK2GTEA000056424         | PK2GTEA000056424   | DataEnrichment            | 21-05-19         | PK2    |              |
| Awaiting Customer    |   | Acquire & E  | M        | Export LC Amendment                    | PK2ELCA000056417         | PK2ELCA000056417   | Scrutiny                  | 21-05-19         | PK2    | 001044       |
| Clarification        |   | Acquire & E  | M        | Guarantee Issuance                     | 007GTEI000056412         | 007GTEI000056412   | Scrutiny                  | 21-05-19         | PK2    | 001061       |
| Completed Tasks      |   | Acquire & E  | M        | Export LC Advise                       | PK2ELCA000056408         | PK2ELCA000056408   | Registration              | 21-05-19         | PK2    | 001044       |
| Free Tasks           |   | Acquire & E  |          | Guarantee Issuance                     | PK2GTEI000056397         | PK2GTEI000056397   | Scrutiny                  | 21-05-19         | PK2    | 001044       |
|                      |   | Acquire & E  |          | Guarantee Issuance                     | PK2GTEI000056392         | PK2GTEI000056392   | Scrutiny                  | 21-05-19         | PK2    | 001044       |
| Hold Tasks           |   | Acquire & E  | М        | Lodge Claim - Guarantee Issued         | PK2GTEC000056383         | PK2GTEC000056383   | Scrutiny                  | 21-05-19         | PK2    | 001044       |
| vly Tasks            | 0 | Acquire & E  | М        | Gurantee Issuance Amendment Benefici   | PK2GTEI000056382         | PK2GTEI000056382   | DataEnrichment            | 21-05-19         | PK2    | 000153       |
| earch                | - | Acquire R. E | 1.4      | Guarantee SPLC Adviced Claim Lindate   | BK3GADC000056377         | DV3GAD/000056277   | AmountPlack Exception App | 21.05.10         | C 40   | 001044       |

5. The acquired task will be available in **My Tasks** tab. Click **Edit** to provide input for data enrichment stage.

| Maintenance 🕨             |   | C Refr | esh 🗢    | Release 🗢 Escalate 📩 Delegate         | Flow Diagram             |                    |                |                  |        |                |
|---------------------------|---|--------|----------|---------------------------------------|--------------------------|--------------------|----------------|------------------|--------|----------------|
| oard                      | = | Action | Priority | Process Name                          | Process Reference Number | Application Number | Stage          | Application Date | Branch | Customer Numbe |
|                           |   | Edit   | М        | Guarantee SBLC Advised -Claim Settle  | PK2GADC000056436         | PK2GADC000056436   | DataEnrichment | 21-05-20         | PK2    | 001044         |
| e Learning 🔹 🕨            |   | Edit   | М        | Guarantee SBLC Advised-Claim Update   | PK2GADC000055972         | PK2GADC000055972   | DataEnrichment | 21-05-11         | PK2    | 001044         |
| nance 🕨                   |   | Edit   |          | Guarantee SBLC Advised-Claim Update   | PK2GADC000055971         | PK2GADC000055971   | Registration   | 21-05-11         | PK2    | 001044         |
| Management                |   | Edit   |          | Guarantee SBLC Advised-Claim Update   | PK2GADC000055970         | PK2GADC000055970   | Registration   | 21-05-11         | PK2    | 001044         |
|                           |   | Edit   |          | Guarantee SBLC Advised-Claim Update   | PK2GADC000055969         | PK2GADC000055969   | Registration   | 21-05-11         | PK2    | 001044         |
|                           |   | Edit   |          | Guarantee SBLC Advised-Claim Update   | PK2GADC000055968         | PK2GADC000055968   | Registration   | 21-05-11         | PK2    | 001044         |
| ting Customer<br>fication |   | Edit   | M        | Guarantee SBLC Advised-Claim Update   | PK2GADC000055966         | PK2GADC000055966   | DataEnrichment | 21-05-10         | PK2    | 001044         |
|                           |   | Edit   | Μ        | Guarantee SBLC Issuance -Claim Settle | PK2GISC000055789         | PK2GISC000055789   | DataEnrichment | 21-05-07         | PK2    | 001044         |
| pleted Tasks              |   | Edit   | M        | Guarantee SBLC Issuance-Claim Update  | PK2GISC000054457         | PK2GISC000054457   | DataEnrichment | 21-04-27         | PK2    | 001044         |
| Tasks                     |   | Edit   |          | Import LC Drawing Update              | PK2ILCU000051310         | PK2ILCU000051310   | Registration   | 21-04-12         | PK2    | 001044         |
| Tasks                     |   | Edit   |          | Import LC Drawing                     | PK2ILCD000051283         | PK2ILCD000051283   | Registration   | 21-04-12         | PK2    | 001044         |
| lasks                     |   | Edit   | M        | Guarantee Advise                      | 000GTEA000049000         | 000GTEA000049000   | Scrutiny       | 21-03-12         | PK2    |                |
| asks                      |   | Edit   |          | Gurantee Issuance Amendment Benefi    | PK2GTEI000048867         | PK2GTEI000048867   | Registration   | 21-03-10         | PK2    | 000153         |
| h                         |   | m      |          | Impart Dazumentanı Callection Baski   | DK3IDCI 1000040036       | DK3IDCLI000049936  | Desistration   | 21.02.10         | 020    | 000140         |

The Data Enrichment stage has five sections as follows:

- Main Details
- Additional Fields

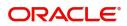

- Advices
- Additional Details
- Settlement Details
- Summary

Let's look at the details for Data Enrichment stage. User can enter/update the following fields as part of settlement of claim under Guarantee/SBLC - Data Enrichment Stage.

#### **Main Details**

Main details section has three sub section as follows:

- Application Details
- Guarantee Details

#### **Application Details**

All fields displayed under Application details section, would be read only except for the **Priority**. Refer to Application Details in the Registration stage for more information of the fields.

| Main               | Main                       |           |                                 |             |                            |                 |                                | Scree             |  |
|--------------------|----------------------------|-----------|---------------------------------|-------------|----------------------------|-----------------|--------------------------------|-------------------|--|
| Additional Fields  | Application Details        | - Main    |                                 |             |                            |                 |                                |                   |  |
| Advices            | Guarantee/SBLC Number      |           | Claim Serial Number             |             | Beneficiary ID/Na          | ame *           | Branch                         |                   |  |
| Additional Details | PK2GUAD211250001           | Q         | 6                               |             | 001044                     | GOODCARE PLC ┣  | PK2-PK2-Oracle I               | Banking Trade F 🔻 |  |
| Settlement Details | Process Reference Number   |           | Priority                        |             | Submission Mod             | le              | Claim Settlement               | Date              |  |
| ummary             | PK2GADC000007155           |           | Medium                          | T           | Desk                       | Ψ               | May 5, 2021                    | <u></u>           |  |
|                    | Beneficiary Reference Numb | er        | Issuing Bank                    |             | Issuing Bank Refe          | erence Number   | Version                        |                   |  |
|                    | PK2GUAD211250001           |           | 003763 CITIBAN                  | NK IRELAI ┠ |                            |                 | 1                              |                   |  |
|                    | ▲ Guarantee Details        |           |                                 |             |                            |                 |                                |                   |  |
|                    | Guarantee Type             |           | 30 Date of Issue<br>May 5, 2021 |             | Purpose of Message<br>ADVI |                 | 23B Expiry Type<br>COND        |                   |  |
|                    |                            |           |                                 |             |                            |                 |                                |                   |  |
|                    | 31E Date of Expiry         |           | Claim Date                      |             | Claim Expiry Date          |                 | Outstanding Currency/ Amount * |                   |  |
|                    | Aug 3, 2021                | <b>**</b> | May 5, 2021                     | <u></u>     | Aug 3, 2021                |                 | GBP 💌                          | £19,000.00        |  |
|                    | 40C Applicable Rules       |           | Applicant Bank                  |             | 50 Applicant               |                 | 59A Beneficiary                |                   |  |
|                    | Others                     | v         |                                 |             | 001043                     | MARKS AND SPI ┣ | 001044                         | GOODCARE PLC ┣    |  |
|                    | Advising Bank              |           | Advise Through Bank             |             | Counter Guarant            | ee Issuing Bank | Local Guarantee Is             | ssuing Bank       |  |
|                    |                            |           |                                 |             |                            |                 |                                |                   |  |
|                    | Claim Amount               |           | Claim Payment Amount            |             | Unlinked FX rate           |                 | Status                         |                   |  |

#### **Guarantee Details**

The fields listed under this section are same as the fields listed under the Guarantee Details section in Registration. Refer to Guarantee Details for more information of the fields.

| Guarantee Details    |       | 30 Date of Issue     |         | Durnasa of Mos   |                 |      | 220 Fuein T           |                   |            |
|----------------------|-------|----------------------|---------|------------------|-----------------|------|-----------------------|-------------------|------------|
| Guarantee Type       |       | May 5, 2021          | 1       | Purpose of Mess  | age             |      | 23B Expiry Ty<br>COND | /pe               |            |
| 31E Date of Expiry   |       | Claim Date           |         | Claim Expiry Dat | -               |      |                       | Currency/ Amount  | *          |
| Aug 3, 2021          |       | May 5, 2021          | <b></b> | Aug 3, 2021      | e               |      | GBP                   | v Amount          | £19,000.00 |
| 40C Applicable Rules |       | Applicant Bank       |         | 50 Applicant     |                 |      | 59A Beneficia         | ary               |            |
| Others 💌             |       |                      |         | 001043           | MARKS AND SPI ┣ |      | 001044                | GOODCARE F        | nc 💽       |
| Advising Bank        |       | Advise Through Bank  |         | Counter Guaran   | ee Issuing Bank |      | Local Guaran          | itee Issuing Bank |            |
|                      |       |                      |         |                  |                 |      |                       |                   |            |
| Claim Amount         |       | Claim Payment Amount |         | Unlinked FX rate |                 |      | Status                |                   |            |
| GBP                  | £2.00 | GBP 💌                |         |                  | ~ ^             |      | L                     |                   |            |
|                      |       |                      |         |                  | Reject Refer    | Hold | Cancel                | Save & Close      | Back Ne    |

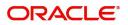

#### **Action Buttons**

| Field        | Description                                                                                                    | Sample Values |
|--------------|----------------------------------------------------------------------------------------------------|---------------|
| Reject       | On click of Reject, user must select a reject<br>reason from a list displayed by the system and<br>the task may be terminated or moved to Reject<br>Approval Stage.                                                                   |               |
|              | Reject Codes:                                                                                                    |               |
|              | R1- Documents missing                                                                                                    |               |
|              | R2- Signature Missing                                                                                                    |               |
|              | R3- Input Error                                                                                                    |               |
|              | <ul> <li>R4- Insufficient Balance/Limits</li> <li>R5 - Others.</li> </ul>                                                                                                    |               |
|              | <ul> <li>R5 - Others.</li> <li>Select a Reject code and give a reject description.</li> </ul>                                                                                                    |               |
|              | This reject reason will be available in the remarks window throughout the process.                                                                                                    |               |
| Refer        | On click of Refer, user will be able to refer the<br>task back to the Data Enrichment user. User must<br>select a Refer Reason from the values displayed<br>by the system.<br>Refer Codes:                                            |               |
|              | R1- Documents missing                                                                                                    |               |
|              | R2- Signature Missing                                                                                                    |               |
|              | R3- Input Error                                                                                                    |               |
|              | <ul><li>R4- Insufficient Balance/Limits</li><li>R5 - Others.</li></ul>                                                                                                    |               |
| Hold         | The details provided will be on hold.<br>This option is used, if there are any pending<br>information yet to be received from applicant.                                                                                              |               |
| Cancel       | Cancel the Guarantee/ SBLC Claim update DE stage inputs.                                                                                                    |               |
| Save & Close | Save the information provided and holds the task<br>in you queue for working later.                                                                                                    |               |
|              | This option will not submit the request                                                                                                    |               |
| Next         | On click of Next, system should validate if all the<br>mandatory fields have been captured. Necessary<br>error and override messages to be displayed. On<br>successful validation, system moves the task to<br>the next data segment. |               |

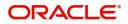

| Field                 | Description                                                                                                    | Sample Values |
|-----------------------|----------------------------------------------------------------------------------------------------|---------------|
| Documents             | Click the Documents icon to View/Upload the required documents.                                                                                                    |               |
|                       | Application will display the mandatory and optional documents.                                                                                                    |               |
| Remarks               | Click the Remarks icon to view the remarks<br>captured as part of Registration stage and also<br>can input Remarks, which can be seen by other<br>users.                                                                      |               |
| Overrides             | Click to view overrides, if any.                                                                                                    |               |
| Customer Instructions | Click to view/ input the following                                                                                                    |               |
|                       | • <b>Standard Instructions</b> – In this section, the system will populate the details of Standard Instructions maintained for the customer. User will not be able to edit this.                                              |               |
|                       | • <b>Transaction Level Instructions</b> – In this section, OBTFPM user can input any Customer Instructions received as part of transaction processing. This section will be enabled only for customer initiated transactions. |               |
| Common Group Message  | Click Common Group Message button, to send MT799 and MT999 messages from within the task.                                                                                                    |               |
| Incoming Message      | Clicking this button allows the user should be<br>able to see the message in case of STP of<br>incoming MT 767.                                                                                                    |               |
| View Undertaking      | Clicking this button allows the user should to view the undertaking details.                                                                                                    |               |

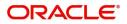

### Additional Fields

This stage displays the additional fields based on the User defined fields maintained in the system.

| = ORACLE                  | My Tasks                                                             | ( DEFAULTENTITY) | (PK2)<br>May 6, 2019 |                  | SRIDHAR02<br>subham@gmail.com |
|---------------------------|----------------------------------------------------------------------|------------------|----------------------|------------------|-------------------------------|
| Guarantee SBLC Advised -C | laim Settlement - DataEnrichment :: Application No: PK2GADC000056436 | II\ 📭 I          | 📮 Overrides 🛛 🚺      | Incoming Message | View Undertaking 🕺 🖈 🗙        |
| Main                      | Additional Fields                                                    |                  |                      |                  | Screen ( 2 / 6)               |
| Additional Fields         |                                                                      |                  |                      |                  |                               |
| Advices                   |                                                                      |                  |                      |                  |                               |
| Additional Details        |                                                                      |                  |                      |                  |                               |
| Settlement Details        |                                                                      |                  |                      |                  |                               |
| Summary                   |                                                                      |                  |                      |                  |                               |
|                           |                                                                      |                  |                      |                  |                               |
|                           |                                                                      |                  |                      |                  |                               |
|                           |                                                                      |                  |                      |                  |                               |
|                           |                                                                      |                  |                      |                  |                               |
|                           |                                                                      |                  |                      |                  |                               |
|                           |                                                                      |                  |                      |                  |                               |
|                           |                                                                      |                  |                      |                  |                               |
|                           |                                                                      |                  |                      |                  |                               |
|                           |                                                                      |                  |                      |                  |                               |
|                           |                                                                      |                  |                      |                  |                               |
|                           |                                                                      |                  |                      |                  |                               |
|                           |                                                                      |                  |                      |                  |                               |
|                           |                                                                      |                  |                      |                  |                               |
|                           |                                                                      |                  |                      |                  |                               |
| Audit                     |                                                                      | Reject           | Refer Hold           | Cancel           | ave & Close Back Next         |

#### **Action Buttons**

| Field  | Description                                                                                                    | Sample Values |
|--------|----------------------------------------------------------------------------------------------------|---------------|
| Reject | On click of Reject, user must select a reject<br>reason from a list displayed by the system and<br>the task may be terminated or moved to Reject<br>Approval Stage. |               |
|        | Reject Codes:                                                                                                    |               |
|        | <ul> <li>R1- Documents missing</li> </ul>                                                                                                    |               |
|        | R2- Signature Missing                                                                                                    |               |
|        | R3- Input Error                                                                                                    |               |
|        | R4- Insufficient Balance/Limits                                                                                                    |               |
|        | • R5 - Others.                                                                                                    |               |
|        | Select a Reject code and give a reject description.                                                                                                    |               |
|        | This reject reason will be available in the remarks window throughout the process.                                                                                  |               |

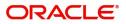

| Field            | Description                                                                                                    | Sample Values |
|------------------|----------------------------------------------------------------------------------------------------|---------------|
| Refer            | On click of Refer, user will be able to refer the<br>task back to the Data Enrichment user. User must<br>select a Refer Reason from the values displayed<br>by the system.<br>Refer Codes:<br>• R1- Documents missing<br>• R2- Signature Missing<br>• R3- Input Error<br>• R4- Insufficient Balance/Limits<br>• R5 - Others. |               |
| Hold             | The details provided will be on hold.<br>This option is used, if there are any pending<br>information yet to be received from applicant.                                                                                                    |               |
| Cancel           | On click of Cancel the user can cancel the task window and return to the dashboard. The data input will not be saved.                                                                                                    |               |
| Save & Close     | Save the information provided and holds the task<br>in 'My Tasks' for working later.<br>This option will not submit the request                                                                                                    |               |
| Back             | On clicking Back, system should move the task to the previous segment.                                                                                                    |               |
| Next             | On click of Next, system should validate if all the mandatory fields have been captured. Necessary error and override messages to be displayed. On successful validation, system moves the task to the next data segment.                                                                                                    |               |
| Documents        | Click the Documents icon to View/Upload the required documents.                                                                                                    |               |
|                  | Application will display the mandatory and optional documents.                                                                                                    |               |
| Remarks          | Click the Remarks icon to view the remarks<br>captured as part of Registration stage and also<br>can input Remarks, which can be seen by other<br>users.                                                                                                    |               |
| Overrides        | Click to view overrides, if any.                                                                                                    |               |
| Incoming Message | Clicking this button allows the user should be<br>able to see the message in case of STP of<br>incoming MT 767.                                                                                                    |               |
| View Undertaking | Clicking this button allows the user should to view the undertaking details.                                                                                                    |               |

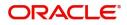

### Advices

This section defaults the advices maintained for the product based on the advices maintained at the Product level.

| = ORACLE              | My Tasks                                                                 | (DEFAULTENTITY) 1 (PC2) SRIDHARO2<br>subham@gmail.com             |
|-----------------------|--------------------------------------------------------------------------|-------------------------------------------------------------------|
| Guarantee SBLC Advise | d -Claim Settlement - DataEnrichment :: Application No: PK2GADC000056436 | 🔢 👫 🖓 🖓 Overrides 🛛 🐘 Incoming Message 🖉 🐘 View Undertaking 🛛 🧨 🗡 |
| Main                  | Advices                                                                  | Screen (3 / 6)                                                    |
| Additional Fields     | Advice : GUA_PAY_ADV                                                     |                                                                   |
| Advices               | Advice Name : GUA_PAY_ADV                                                |                                                                   |
| Additional Details    | Advice Party : ABK<br>Party Name : RBS PLC                               |                                                                   |
| Settlement Details    | Suppress : NO                                                            |                                                                   |
| Summary               | Advice                                                                   |                                                                   |
|                       |                                                                          |                                                                   |
|                       |                                                                          |                                                                   |
|                       |                                                                          |                                                                   |
|                       |                                                                          |                                                                   |
|                       |                                                                          |                                                                   |
|                       |                                                                          |                                                                   |
|                       |                                                                          |                                                                   |
|                       |                                                                          |                                                                   |
|                       |                                                                          |                                                                   |
|                       |                                                                          |                                                                   |
|                       |                                                                          |                                                                   |
|                       |                                                                          |                                                                   |
|                       |                                                                          |                                                                   |
| Audit                 |                                                                          | Reject Refer Hold Cancel Save & Close Back Next                   |
| Addit                 |                                                                          | Neject Neter Plott Califier Save et close Back Wext               |

The user can also suppress the Advice, if required.

| Advice Details                    |               |        |              | × |
|-----------------------------------|---------------|--------|--------------|---|
| Advice Details<br>Suppress Advice | Advice Name   | Medium | Advice Party |   |
| $\bigcirc$                        | GUA_CLAIM_ADV | MAIL   | APP          |   |
| Party ID                          | Party Name    |        |              |   |
| 001044                            | GOODCARE PLC  |        |              |   |
| ⊿ FFT Code                        |               |        |              |   |
|                                   |               |        |              |   |
|                                   |               |        |              |   |
| No data to display.               |               |        |              |   |
| ▲ Instructions                    |               |        |              |   |

| Field           | Description                                                                                     | Sample Values |
|-----------------|-------------------------------------------------------------------------------------------------|---------------|
| Suppress Advice | <b>Toggle on</b> : Switch on the toggle if advice is suppressed.                                |               |
|                 | <b>Toggle off</b> : Switch off the toggle if suppress advice is not required for the amendments |               |
| Advice Name     | User can select the instruction code as a part of free text.                                    |               |
| Medium          | The medium of advices is defaulted from the system. User can update if required.                |               |
| Advice Party    | Value be defaulted from Guarantee /SBLC<br>Advise. User can update if required.                 |               |
| Party ID        | Value be defaulted from Guarantee /SBLC<br>Advise. User can update if required.                 |               |
| Party Name      | Read only field.                                                                                |               |
|                 | Value be defaulted from Guarantee /SBLC Adise.                                                  |               |

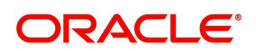

OK Cancel

| Field                   | Description                                                          | Sample Values |
|-------------------------|----------------------------------------------------------------------|---------------|
| Free Format Text        | •                                                                    | ·             |
| FTT Code                | User can select the FFT code as a part of free text.                 |               |
| FFT Description         | FFT description is populated based on the FFT code selected.         |               |
| +                       | Click plus icon to add new FFT code.                                 |               |
| -                       | Click minus icon to remove any existing FFT code.                    |               |
| Instruction Details     |                                                                      |               |
| Instruction Code        | User can select the instruction code as a part of free text.         |               |
| Instruction Description | Instruction description is populated based on the FFT code selected. |               |
| +                       | Click plus icon to add new instruction code.                         |               |
| -                       | Click minus icon to remove any existing instruction code.            |               |

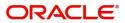

#### **Action Buttons**

| Field        | Description                                                                                                    | Sample Values |
|--------------|----------------------------------------------------------------------------------------------------|---------------|
| Reject       | On click of Reject, user must select a reject<br>reason from a list displayed by the system and<br>the task may be terminated or moved to Reject<br>Approval Stage.                                                       |               |
|              | Reject Codes:                                                                                                    |               |
|              | <ul> <li>R1- Documents missing</li> </ul>                                                                                                    |               |
|              | R2- Signature Missing                                                                                                    |               |
|              | R3- Input Error                                                                                                    |               |
|              | <ul><li>R4- Insufficient Balance/Limits</li><li>R5 - Others.</li></ul>                                                                                                    |               |
|              | Select a Reject code and give a reject description.                                                                                                    |               |
|              | This reject reason will be available in the remarks window throughout the process.                                                                                                    |               |
| Refer        | On click of Refer, user will be able to refer the task back to the Data Enrichment user. User must select a Refer Reason from the values displayed by the system.                                                         |               |
|              | Refer Codes:                                                                                                    |               |
|              | R1- Documents missing                                                                                                    |               |
|              | <ul> <li>R2- Signature Missing</li> </ul>                                                                                                    |               |
|              | R3- Input Error                                                                                                    |               |
|              | <ul><li>R4- Insufficient Balance/Limits</li><li>R5 - Others.</li></ul>                                                                                                    |               |
| Hold         | The details provided will be on hold.                                                                                                    |               |
|              | This option is used, if there are any pending information yet to be received from applicant.                                                                                                    |               |
| Cancel       | On click of Cancel the user can cancel the task window and return to the dashboard. The data input will not be saved.                                                                                                    |               |
| Save & Close | Save the information provided and holds the task in 'My Tasks' for working later.                                                                                                    |               |
|              | This option will not submit the request                                                                                                    |               |
| Back         | On clicking Back, system should move the task to the previous segment.                                                                                                    |               |
| Next         | On click of Next, system should validate if all the mandatory fields have been captured. Necessary error and override messages to be displayed. On successful validation, system moves the task to the next data segment. |               |

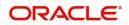

| Field            | Description                                                                                                    | Sample Values |
|------------------|----------------------------------------------------------------------------------------------------|---------------|
| Documents        | Click the Documents icon to View/Upload the required documents.                                                                                          |               |
|                  | Application will display the mandatory and optional documents.                                                                                           |               |
| Remarks          | Click the Remarks icon to view the remarks<br>captured as part of Registration stage and also<br>can input Remarks, which can be seen by other<br>users. |               |
| Overrides        | Click to view overrides, if any.                                                                                                    |               |
| Incoming Message | Clicking this button allows the user should be<br>able to see the message in case of STP of<br>incoming MT 767.                                          |               |
| View Undertaking | Clicking this button allows the user should to view the undertaking details.                                                                             |               |

#### Additional Details

As a part of Additional details section, Guarantee /Standby claim settlement may have impact on Charges.

If any of the fields in the financial section of the pop up screen is checked then the limits and collaterals screen will be enabled.

| Guarantee SBLC Advised - Claim Settlement - DataEnrichment : Application No: PK2GADC000056436 IN two Undertaking Additional Details Additional Details Additional Details Additional Details Additional Details Charge Details In guage : Tax : Block Status : Not Initiated In guage : Not Initiated In guage : In guage : In guage : In guage : In guage : In guage : In guage : In guage : In guage : In guage : In guage : In guage : In guage : In guage : In guage : In guage : In guage : In guage : In guage : In guage : In guage : In guage : In guage : In guage : In guage : In | × ×    |
|----------------------------------------------------------------------------------------------------|--------|
| Additional Fields       Charge Details       Preview Message       Payment Details       Payment Details         Additional Details       Charge : GBP 100<br>Commision : Block Status       Language : Preview Message : -<br>Preview Message : -<br>Block Status       Component : Component : Contract Currency : Amount : Block Status                                                                                                    | ^      |
| Additional Details     Charge     : GBP 100<br>Commission     Language     : Component       Additional Details     Commission     : Preview Message     : Common to the state of the state of t                                                                                                    | 4 / 6) |
| Additional Details     Charge     : GBP 100     Language     :     Component     :       Additional Details     Commission     :     Preview Message     :-     Contract Currency     :       Settlement Details     Block Status     : Not Initiated     Amount     :                                                                                                    |        |
| Settlement Details         Tax         :         Amount         :           Block Status         : Not Initiated         Amount         :                                                                                                    |        |
|                                                                                                    |        |
| Summary                                                                                                    |        |
|                                                                                                    |        |
|                                                                                                    |        |
|                                                                                                    |        |
|                                                                                                    |        |
|                                                                                                    |        |
|                                                                                                    |        |
|                                                                                                    |        |
|                                                                                                    |        |
|                                                                                                    |        |
|                                                                                                    |        |
|                                                                                                    |        |
|                                                                                                    |        |
|                                                                                                    |        |
| Audit Reject Refer Hold Cancel Save & Close Back                                                                                                    | lext   |

#### Charge Details

On landing the Additional Details section, the default commission, charges and tax if any will get populated.

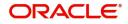

If default charges are available under the product, they should be defaulted here with values. If customer or customer group specific charges are maintained, then the same will be defaulted from back end system.

| Charge Details |  |
|----------------|--|

| Component | Currency | Amount | Modified | Billing | Defer | Waive      | Charge Party | Settlement Account |   |
|-----------|----------|--------|----------|---------|-------|------------|--------------|--------------------|---|
| LCGCLM    | GBP      | £50.00 |          |         |       | $\bigcirc$ |              | PK20010440017      | Q |

#### Provide the Charge Details based on the description provided in the following table:

| Field     | Description                                                                                                    | Sample Values |
|-----------|----------------------------------------------------------------------------------------------------|---------------|
| Component | Charge Component type.                                                                                                    |               |
| Currency  | Defaults the currency in which the charges have to be collected.                                                                                                    |               |
| Amount    | An amount that is maintained under the product code gets defaulted in this field. User can edit the value, if required.                                                                                                    |               |
| Modified  | From the default value, if the rate is changed or<br>the amount is changed, the same gets updated in<br>'Modified' field.                                                                                                    |               |
| Billing   | If charges are handled by separate billing engine,<br>then by selecting billing the details to be available<br>for billing engine for further processing.                                                                             |               |
|           | On simulation of charges/commission from Back<br>Office, if any of the Charges/Commission<br>component for the customer is 'Billing' enabled,<br>'Billing' toggle for that component should be<br>automatically checked in OBTFPM.    |               |
|           | The user can not select/de-select the check box if it is de-selected by default.                                                                                                    |               |
|           | This field is disabled, if 'Defer' toggle is enabled.                                                                                                    |               |
| Defer     | If charges have to be deferred and collected at<br>any future step, this check box has to be<br>selected.                                                                                                    |               |
|           | On simulation of charges/commission from Back<br>Office, if any of the Charges/Commission<br>component for the customer is AR-AP tracking<br>enabled, 'Defer' toggle for that component should<br>be automatically checked in OBTFPM. |               |
|           | The user can select/de-select the check box. On de-selection the user has to click on 'Recalculate' charges button for re-simulation.                                                                                                 |               |

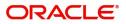

| Field              | Description                                                                                                    | Sample Values |
|--------------------|----------------------------------------------------------------------------------------------------|---------------|
| Waive              | If charges have to be waived, this check box has to be selected.                                                                                                    |               |
|                    | Based on the customer maintenance, the charges should be marked for Billing or for Defer.                                                                                         |               |
|                    | If the user changes the defaulted charging to<br>defer or billing or waive, system must capture the<br>user details and the modification details in the<br>'Remarks' placeholder. |               |
|                    | This field is disabled, if 'Defer' toggle is enabled.                                                                                                    |               |
| Charge Party       | Charge party will be applicant by default. User can change the value to beneficiary                                                                                               |               |
| Settlement Account | Details of the settlement account.                                                                                                    |               |

#### **Commission Details**

The values gets defaulted, In the Commission Details section, If default commission is maintained under the product.

Commission Details

|                       |       |          |          |        |          |       |       |              | +                  |
|-----------------------|-------|----------|----------|--------|----------|-------|-------|--------------|--------------------|
| Component             | Rate  | Modified | Currency | Amount | Modified | Defer | Waive | Charge Party | Settlement Account |
| No data to display.   |       |          |          |        |          |       |       |              |                    |
| Page 1 (0 of 0 items) | K < 1 | > >      |          |        |          |       |       |              |                    |

#### Provide the Commission Details based on the description provided in the following table:

| Field           | Description                                                                                                    | Sample Values |
|-----------------|----------------------------------------------------------------------------------------------------|---------------|
| Component       | Select the commission component                                                                                                    |               |
| Rate            | Defaults from product. User can change the rate, if required.                                                                                                    |               |
| Currency        | Defaults the currency in which the commission has to be collected.                                                                                                    |               |
| Amount          | An amount that is maintained under the product code defaults in this field. User can modify the value, if required.                                                    |               |
| Modified Amount | From the default value, if the rate is changed or<br>the amount is changed, the same gets updated in<br>'Modified' field.                                              |               |
| Billing         | If charges/commission is handled by separate<br>billing engine, then by selecting billing the details<br>to be available for billing engine for further<br>processing. |               |
| Defer           | Select the check box, if charges/commissions<br>has to be deferred and collected at any future<br>step.                                                                |               |

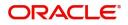

| Field              | Description                                                                                                    | Sample Values |
|--------------------|----------------------------------------------------------------------------------------------------|---------------|
| Waive              | Select the check box to waive charges/ commission.                                                                                                    |               |
|                    | Based on the customer maintenance, the charges/commission can be marked for Billing or Defer.                                                                                       |               |
|                    | If the user changes the defaulted Commission to<br>defer or billing or waive, system must capture the<br>user details and the modification details in the<br>'Remarks' placeholder. |               |
| Charge Party       | Charge party will be 'Applicant' by Default. You can change the value to Beneficiary.                                                                                               |               |
| Settlement Account | Details of the Settlement Account.                                                                                                    |               |

#### Tax Details

The tax component is calculated based on the commission. The tax component defaults if maintained in the product level. Tax detail cannot be updated by you and any change in Tax amount on account of modification of charges/ commission will be available on click of Re-Calculate button or on hand off to back-end system.

Tax Details

|                     |          |        |         |       |                    | • |
|---------------------|----------|--------|---------|-------|--------------------|---|
| Component           | Currency | Amount | Billing | Defer | Settlement Account |   |
| No data to display. |          |        |         |       |                    |   |

#### Following Tax Details will be displayed:

| Field              | Description                                                                                                    | Sample Values |
|--------------------|----------------------------------------------------------------------------------------------------|---------------|
| Component          | Tax Component type.                                                                                                  |               |
| Currency           | The tax currency is the same as the commission.                                                                      |               |
| Amount             | The tax amount defaults based on the percentage of commission maintained. User can edit the tax amount, if required. |               |
| Settlement Account | Details of the settlement account.                                                                                   |               |

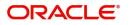

#### **Preview Message**

The bank user can view a preview of the message and advice simulated from back office which is based on the guarantee Standby Advised captured in the previous screen.

| Preview Message                                                                                                    |    |              |   |                                                                                |        |             | >                  |
|----------------------------------------------------------------------------------------------------|----|--------------|---|--------------------------------------------------------------------------------|--------|-------------|--------------------|
| ✓ Preview - SWIFT Message                                                                                                    | ge |              |   | Preview - Mail /                                                               | Advice |             |                    |
| Language                                                                                                    |    | Message Type |   | Language                                                                       |        | Advice Type |                    |
| English                                                                                                    |    | 730          | - | English                                                                        | w.     | FIXNETIX    | -                  |
| Preview Message                                                                                                    |    |              |   | Preview Message                                                                |        |             |                    |
| (1:60) AAELMUL21AXXXX11111111<br>(2:1730CTIGB2LXRRRN)<br>(3:108:1072153878070765))<br>(4:<br>2:0PL2GUAD19081ASXT<br>2:1CTIGB2LRRR<br>3:0:100506<br>-) |    |              |   | Debit<br>11-JAN-20<br>FIXNETIX<br>FIXNETIX<br>FIXNETIX<br>FIXNETIX<br>FIXNETIX | Advice |             |                    |
|                                                                                                    |    |              |   |                                                                                |        |             | Save & Close Close |

The Preview section consists of following.

| Field                 | Description                                                                     | Sample Values |
|-----------------------|---------------------------------------------------------------------------------|---------------|
| Preview SWIFT Message |                                                                                 |               |
| Language              | Select the language for the SWIFT message.                                      |               |
| Message Type          | Select the message type.                                                        |               |
| Preview Message       | Display a preview of the draft message.                                         |               |
| Preview Mail Device   |                                                                                 |               |
| Language              | Select the language for the advice message.                                     |               |
| Advice Type           | Select the advice type.                                                         |               |
| Preview Message       | This toggle enables the user to select if draft confirmation is required or not |               |

#### FX Linkage

If a pre existing FX contract is available and the same has to be linked then the user captures details in the FX Linkage tab.

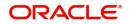

| X Linkage         |                      |           |      |                             |             |                      |                    |
|-------------------|----------------------|-----------|------|-----------------------------|-------------|----------------------|--------------------|
| wing Currency     |                      |           |      | Drawing Maturity Date       |             |                      |                    |
| P                 |                      | £1,000.00 |      | Mar 22, 2019                | <b>titi</b> |                      |                    |
|                   |                      |           |      |                             |             |                      | + 0                |
| Contract Currency | Contract Available A | Amount    | Rate | Amount in Contract Currency | Expiry Date | Delivery Period From | Delivery Period To |
| data to display.  |                      |           |      |                             |             |                      |                    |
|                   |                      |           |      |                             |             |                      |                    |
|                   |                      |           |      |                             |             |                      |                    |
|                   |                      |           |      |                             |             |                      |                    |
|                   |                      |           |      |                             |             |                      |                    |
|                   |                      |           |      |                             |             |                      |                    |
|                   |                      |           |      |                             |             |                      |                    |
|                   |                      |           |      |                             |             |                      |                    |
|                   |                      |           |      |                             |             |                      |                    |
|                   |                      |           |      |                             |             |                      |                    |
|                   |                      |           |      |                             |             |                      |                    |
|                   |                      |           |      |                             |             |                      |                    |
|                   |                      |           |      |                             |             |                      |                    |
|                   |                      |           |      |                             |             |                      |                    |
|                   |                      |           |      |                             |             |                      |                    |
|                   |                      |           |      |                             |             |                      |                    |
|                   |                      |           |      |                             |             |                      |                    |
|                   |                      |           |      |                             |             |                      |                    |
|                   |                      |           |      |                             |             |                      |                    |
|                   |                      |           |      |                             |             |                      |                    |
|                   |                      |           |      |                             |             |                      |                    |
|                   |                      |           |      |                             |             |                      |                    |
|                   |                      |           |      |                             |             |                      | √ Save & Close × 0 |

| 5                              |                                                                                                    | I             |
|--------------------------------|----------------------------------------------------------------------------------------------------|---------------|
| Field                          | Description                                                                                                    | Sample Values |
| Drawing Currency               | Read only field.                                                                                                    |               |
|                                | This field displays the currency details from the drawing.                                                                                                    |               |
| Drawing Amount                 | Read only field.                                                                                                    |               |
|                                | This field displays the drawing amount from the drawing.                                                                                                    |               |
| Drawing Maturity Date          | System to display the due date for the drawing in<br>case of a Usance bill. In case of a sight bill, the<br>system should display the current branch date as<br>Maturity Date (for processing immediate<br>payment). |               |
| Contract Currency              | This field displays the currency of the FX contract.                                                                                                    |               |
| Contract Available Amount      | This field displays the unlinked/ available amount under the FX contract.                                                                                                    |               |
| Rate                           | This field displays the rate at which the contract is booked.                                                                                                    |               |
| Amount in Contract<br>Currency | This field displays the amount in contract currency converted from FX currency.                                                                                                    |               |
| Expiry Date                    | This field displays the expiry date of the contract.                                                                                                    |               |
| Delivery Period From           | Start date of the delivery period.                                                                                                    |               |
| Delivery Period From           | End date of the delivery period.                                                                                                    |               |

### Provide the FX linkage detail based on the description in the following table:

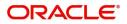

#### **Split Settlement**

If the proceeds under the claim has to be settled between multiple parties the split settlement screen can be used.

|      | Loan/Finance Account |
|------|----------------------|
| <br> |                      |
| <br> |                      |
|      |                      |

#### **Action Buttons**

| Field  | Description                                                                                                    | Sample Values |
|--------|----------------------------------------------------------------------------------------------------|---------------|
| Reject | On click of Reject, user must select a reject<br>reason from a list displayed by the system and<br>the task may be terminated or moved to Reject<br>Approval Stage. |               |
|        | Reject Codes:                                                                                                    |               |
|        | R1- Documents missing                                                                                                    |               |
|        | <ul> <li>R2- Signature Missing</li> </ul>                                                                                                    |               |
|        | R3- Input Error                                                                                                    |               |
|        | R4- Insufficient Balance/Limits                                                                                                    |               |
|        | • R5 - Others.                                                                                                    |               |
|        | Select a Reject code and give a reject description.                                                                                                    |               |
|        | This reject reason will be available in the remarks window throughout the process.                                                                                  |               |
| Refer  | On click of Refer, user will be able to refer the task back to the Data Enrichment user. User must select a Refer Reason from the values displayed by the system.   |               |
|        | Refer Codes:                                                                                                    |               |
|        | <ul> <li>R1- Documents missing</li> </ul>                                                                                                    |               |
|        | R2- Signature Missing                                                                                                    |               |
|        | R3- Input Error                                                                                                    |               |
|        | R4- Insufficient Balance/Limits     B5 Others                                                                                                    |               |
|        | R5 - Others.                                                                                                    |               |
| Hold   | The details provided will be on hold.<br>This option is used, if there are any pending<br>information yet to be received from applicant.                            |               |

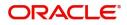

| Field            | Description                                                                                                    | Sample Values |
|------------------|----------------------------------------------------------------------------------------------------|---------------|
| Cancel           | On click of Cancel the user can cancel the task<br>window and return to the dashboard. The data<br>input will not be saved.                              |               |
| Save & Close     | Save the information provided and holds the task<br>in 'My Tasks' for working later.<br>This option will not submit the request                          |               |
| Back             | On clicking Back, system should move the task to the previous segment.                                                                                   |               |
| Next             | Click Next to move to next logical step in Data<br>Enrichment stage.                                                                                     |               |
| Documents        | Click the Document icon to view the Documents<br>already uploaded as part of Registration stage<br>and also can upload additional documents.             |               |
| Remarks          | Click the Remarks icon to view the remarks<br>captured as part of Registration stage and also<br>can input Remarks, which can be seen by other<br>users. |               |
| Incoming Message | Clicking this button allows the user should be<br>able to see the message in case of STP of<br>incoming MT 767.                                          |               |

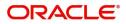

### **Settlement Details**

| Main               | Settlement Details  |          |              |               |                     |                  |                   | Screen ( 5 /  |
|--------------------|---------------------|----------|--------------|---------------|---------------------|------------------|-------------------|---------------|
| Additional Fields  | Current Event       |          |              |               |                     |                  |                   |               |
| Advices            | ▲ Settlement Detail | l.       |              |               |                     |                  |                   |               |
| Additional Details |                     |          |              |               |                     |                  |                   |               |
| Settlement Details | Component           | Currency | Debit/Credit | Account       | Account Description | Account Currency | Netting Indicator | Current Event |
| Summary            | AVL_SET_LCAMT       | GBP      | Debit        | PK20010440017 | GOODCARE PLC        | GBP              | No                | No            |
|                    | AVL_SET_LCAMTEQ     | GBP      | Credit       | PK20010440017 | GOODCARE PLC        | GBP              | No                | No            |
|                    | COLLAMT_OSEQ        | GBP      | Debit        | PK20010440017 | GOODCARE PLC        | GBP              | No                | No            |
|                    | COLL_AMNDAMTEQ      | GBP      | Debit        | PK20010440017 | GOODCARE PLC        | GBP              | No                | No            |
|                    | COLL_AMTEQ          | GBP      | Debit        | PK20010440017 | GOODCARE PLC        | GBP              | No                | No            |
|                    | COLL_AMT_DECR       | GBP      | Credit       | PK20010440017 | GOODCARE PLC        | GBP              | No                | No            |
|                    | COLL_AMT_INCR       | GBP      | Debit        | PK20010440017 | GOODCARE PLC        | GBP              | No                | No            |
|                    | COLL_AVALAMTEQ      | GBP      | Credit       | PK20010440017 | GOODCARE PLC        | GBP              | No                | No            |
|                    | LCEXADV_LIQD        | GBP      | Debit        | PK20010440017 | GOODCARE PLC        | GBP              | No                | No            |
|                    | LCGCLM_LIQD         | GBP      | Debit        | PK20010440017 | GOODCARE PLC        | GBP              | No                | No            |
|                    |                     | GUP      | DEDIC        | PREDUCTION    |                     | Gur              | 10                |               |

#### Provide the settlement details based on the description in the following table:

| Field               | Description                                                                                                    | Sample Values |
|---------------------|----------------------------------------------------------------------------------------------------|---------------|
| Current Event       | The user can select the check box to populate the settlement details of the current event associated with the task. On De-selecting the check box, the system list all the accounts under the settlement details irrespective of the current event. |               |
| Component           | Read only field.                                                                                                    |               |
|                     | System defaults the value from Guarantee /SBLC claim.                                                                                                    |               |
| Currency            | Read only field.                                                                                                    |               |
|                     | System defaults the value from Guarantee /SBLC claim.                                                                                                    |               |
| Debit/Credit        | Read only field.                                                                                                    |               |
|                     | System defaults the value from Guarantee /SBLC claim.                                                                                                    |               |
| Account             | Read only field.                                                                                                    |               |
|                     | System defaults the value from Guarantee /SBLC claim.                                                                                                    |               |
| Account Description | Read only field.                                                                                                    |               |
|                     | System defaults the value from Guarantee /SBLC claim.                                                                                                    |               |
| Account Currency    | Read only field.                                                                                                    |               |
|                     | System defaults the value from Guarantee /SBLC claim.                                                                                                    |               |

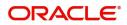

| Field             | Description                                           | Sample Values |
|-------------------|-------------------------------------------------------|---------------|
| Netting Indicator | Read only field.                                      |               |
|                   | System defaults the value from Guarantee /SBLC claim. |               |
| Current Event     | System displays the current event as Y or N.          |               |

On click of any component in the grid, the application displays Party Details, Payment Details and Remittance Information.

### Party Details

Provide the party details based on the description in the following table:

| Field                                     | Description                                                                                                    | Sample Values |
|-------------------------------------------|----------------------------------------------------------------------------------------------------|---------------|
| Transfer Type                             | <ul> <li>Select the transfer type from the drop list:</li> <li>Customer Transfer</li> <li>Bank Transfer for own account</li> <li>Direct Debit Advice</li> <li>Managers Check</li> <li>Customer Transfer with Cover</li> <li>Bank Transfer</li> </ul> |               |
| Charge Details                            | <ul> <li>Select the charge details for the transactions:</li> <li>Beneficiary All Charges</li> <li>Remitter Our Charges</li> <li>Remitter All Charges</li> </ul>                                                                                     |               |
| Netting Indicator                         | Select the netting indicator for the component:<br>• Yes<br>• No                                                                                                    |               |
| Ordering Customer                         | Select the ordering customer from the LOV.                                                                                                    |               |
| Ordering Institution                      | Select the ordering institution from the LOV.                                                                                                    |               |
| Senders Correspondent                     | Select the senders correspondent from the LOV.                                                                                                    |               |
| Receivers Correspondent                   | Select the receivers correspondent from the LOV.                                                                                                    |               |
| Intermediary Institution                  | Select the intermediary institution from the LOV.                                                                                                    |               |
| Account with Institution                  | Select the account with institution from the LOV.                                                                                                    |               |
| Beneficiary Institution                   | Select the beneficiary institution from the LOV.                                                                                                    |               |
| Ultimate Beneficiary                      | Select the ultimate beneficiary from the LOV.                                                                                                    |               |
| Intermediary<br>Reimbursement Institution | Select the intermediary reimbursement institution from the LOV.                                                                                                    |               |

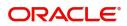

#### **Payment Details**

Provide the Payment Details based on the description in the following table:

| Field                | Description                             | Sample Values |
|----------------------|-----------------------------------------|---------------|
| Sender to Receiver 1 | Provide the sender to receiver message. |               |
| Sender to Receiver 2 | Provide the sender to receiver message. |               |
| Sender to Receiver 3 | Provide the sender to receiver message. |               |
| Sender to Receiver 4 | Provide the sender to receiver message. |               |
| Sender to Receiver 5 | Provide the sender to receiver message. |               |
| Sender to Receiver 6 | Provide the sender to receiver message. |               |

#### **Remittance Information**

Provide the Payment Details based on the description in the following table:

| Field            | Description                  | Sample Values |
|------------------|------------------------------|---------------|
| Payment Detail 1 | Provide the payment details. |               |
| Payment Detail 2 | Provide the payment details. |               |
| Payment Detail 3 | Provide the payment details. |               |
| Payment Detail 4 | Provide the payment details. |               |

#### **Action Buttons**

| Field  | Description                                                                                                    | Sample Values |
|--------|----------------------------------------------------------------------------------------------------|---------------|
| Reject | On click of Reject, user must select a reject<br>reason from a list displayed by the system and<br>the task may be terminated or moved to Reject<br>Approval Stage. |               |
|        | Reject Codes:                                                                                                    |               |
|        | <ul> <li>R1- Documents missing</li> </ul>                                                                                                    |               |
|        | <ul> <li>R2- Signature Missing</li> </ul>                                                                                                    |               |
|        | R3- Input Error                                                                                                    |               |
|        | <ul> <li>R4- Insufficient Balance/Limits</li> </ul>                                                                                                    |               |
|        | • R5 - Others.                                                                                                    |               |
|        | Select a Reject code and give a reject description.                                                                                                    |               |
|        | This reject reason will be available in the remarks window throughout the process.                                                                                  |               |
|        | •                                                                                                    | •             |

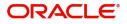

| Field            | Description                                                                                                    | Sample Values |
|------------------|----------------------------------------------------------------------------------------------------|---------------|
| Refer            | On click of Refer, user will be able to refer the<br>task back to the Data Enrichment user. User must<br>select a Refer Reason from the values displayed<br>by the system.<br>Refer Codes:<br>• R1- Documents missing<br>• R2- Signature Missing<br>• R3- Input Error<br>• R4- Insufficient Balance/Limits<br>• R5 - Others. |               |
| Hold             | The details provided will be on hold.<br>This option is used, if there are any pending<br>information yet to be received from applicant.                                                                                                    |               |
| Cancel           | On click of Cancel the user can cancel the task window and return to the dashboard. The data input will not be saved.                                                                                                    |               |
| Save & Close     | Save the information provided and holds the task<br>in 'My Tasks' for working later.<br>This option will not submit the request                                                                                                    |               |
| Back             | On clicking Back, system should move the task to the previous segment.                                                                                                    |               |
| Next             | On click of Next, system should validate if all the mandatory fields have been captured. Necessary error and override messages to be displayed. On successful validation, system moves the task to the next data segment.                                                                                                    |               |
| Documents        | Click the Documents icon to View/Upload the required documents.                                                                                                    |               |
|                  | Application will display the mandatory and optional documents.                                                                                                    |               |
| Remarks          | Click the Remarks icon to view the remarks<br>captured as part of Registration stage and also<br>can input Remarks, which can be seen by other<br>users.                                                                                                    |               |
| Overrides        | Click to view overrides, if any.                                                                                                    |               |
| Incoming Message | Clicking this button allows the user should be<br>able to see the message in case of STP of<br>incoming MT 767.                                                                                                    |               |
| View Undertaking | Clicking this button allows the user should to view the undertaking details.                                                                                                    |               |

### Summary

User can review the summary screen for Guarantee /Standby Advise - Claim settlement request.

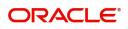

In this section the user can see the summary tiles. The tiles must display a list of important fields with values. The tiles where fields have been amended is highlighted in different color, User must be also able to drill down from summary tiles into respective data segments.

| Main               | 1 | Summary                         |                              |                               |                      |                            |                       |                                |                                | Screen ( |
|--------------------|---|---------------------------------|------------------------------|-------------------------------|----------------------|----------------------------|-----------------------|--------------------------------|--------------------------------|----------|
| Additional Fields  |   | Main                            |                              | Additional Fields             |                      | Advices                    |                       | Commission, Ch                 | arges and taxes                |          |
| Advices            |   |                                 |                              | Click here to view            |                      |                            |                       |                                |                                |          |
| Additional Details |   | Booking Date<br>Submission Mode | : 2019-05-06<br>: Desk       | Additional fields             | :                    | Advice 1<br>Advice 2       | :                     | Charge<br>Commission           | : GBP100<br>:                  |          |
| Settlement Details |   | Amount                          | : GBP 1000                   |                               |                      |                            |                       | Tax                            | :                              |          |
| Summary            |   |                                 |                              |                               |                      |                            |                       | Block Status                   | : Not Initia                   |          |
|                    |   |                                 |                              |                               |                      |                            |                       |                                |                                |          |
|                    |   | Preview Message                 | 25                           | Payment Details               |                      | Settlement Deta            | ils                   | Party Details                  |                                |          |
|                    |   | Language                        | : ENG                        | Advance by Loan               | :                    | Component                  | : LCSWIFTAMN          | Applicant                      | : MARKS AND                    |          |
|                    |   | Preview Message                 | :-                           | Liquidate using<br>Collateral | :                    | Account Number<br>Currency | : PK20010440<br>: GBP | Confirming Bank<br>Beneficiary | : CITIBANK I<br>: GOODCARE PLC |          |
|                    |   |                                 |                              | Constant                      |                      | currency                   | : GDP                 | beneficiary                    | : GOODCARE FLC                 |          |
|                    |   |                                 |                              |                               |                      |                            |                       |                                |                                |          |
|                    |   |                                 |                              |                               |                      |                            |                       |                                |                                |          |
|                    |   | Compliance                      |                              | Accounting Deta               | ils                  |                            |                       |                                |                                |          |
|                    |   | KYC                             | : Not Initia                 | Event                         | : GCLM               |                            |                       |                                |                                |          |
|                    |   | Sanctions<br>AML                | : Not Initia<br>: Not Initia | Account Number<br>Branch      | : 313100001<br>: PK2 |                            |                       |                                |                                |          |
|                    |   |                                 |                              |                               |                      |                            |                       |                                |                                |          |
|                    |   |                                 |                              |                               |                      |                            |                       |                                |                                |          |

#### **Tiles Displayed in Summary**

- Main Details User can view the application details and Guarantee/ Standby details. User can modify the details if required.
- Party Details User can view the party details like beneficiary, advising bank etc.
- Payment Details User can view the payment details.
- FX Linkage User can view the FX Linkages.
- Charges User can view the details provided for charges. User can modify the details if required.
- Preview Message User can drill down to view the message preview, legal verification and customer draft confirmation details.
- Settlement Details User should be able to view the settlement details.
- Split Settlement Details User should be able to view the split settlement details.
- Accounting Entries User can see the accounting details.

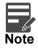

When the Value Date is different from the Transaction Date for one or more accounting entries, system displays an Alert Message "Value Date is different from Transaction Date for one or more Accounting entries.

• Compliance - The compliance tile has the KYC, Sanctions and AML.

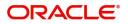

#### **Action Buttons**

| Field        | Description                                                                                                    | Sample Values |
|--------------|----------------------------------------------------------------------------------------------------|---------------|
| Reject       | On click of Reject, user must select a reject<br>reason from a list displayed by the system and<br>the task may be terminated or moved to Reject<br>Approval Stage.                                                                                                    |               |
|              | Reject Codes:                                                                                                    |               |
|              | R1- Documents missing                                                                                                    |               |
|              | R2- Signature Missing                                                                                                    |               |
|              | R3- Input Error                                                                                                    |               |
|              | <ul><li>R4- Insufficient Balance/Limits</li><li>R5 - Others.</li></ul>                                                                                                    |               |
|              | Select a Reject code and give a reject description.                                                                                                    |               |
|              | This reject reason will be available in the remarks window throughout the process.                                                                                                    |               |
| Refer        | On click of Refer, user will be able to refer the task back to the Data Enrichment user. User must select a Refer Reason from the values displayed by the system.                                                                                                    |               |
|              | Refer Codes:                                                                                                    |               |
|              | R1- Documents missing                                                                                                    |               |
|              | R2- Signature Missing                                                                                                    |               |
|              | <ul> <li>R3- Input Error</li> <li>R4- Insufficient Balance/Limits</li> </ul>                                                                                                    |               |
|              | <ul> <li>R5 - Others.</li> </ul>                                                                                                    |               |
| Hold         | The details provided will be on hold.                                                                                                    |               |
|              | This option is used, if there are any pending information yet to be received from applicant.                                                                                                    |               |
| Cancel       | On click of Cancel the user can cancel the task window and return to the dashboard. The data input will not be saved.                                                                                                    |               |
| Save & Close | Save the information provided and holds the task in 'My Tasks' for working later.                                                                                                    |               |
|              | This option will not submit the request                                                                                                    |               |
| Back         | On clicking Back, system should move the task to the previous segment.                                                                                                    |               |
| Submit       | On clicking Submit, system validates for all<br>mandatory field values and the task should move<br>to the next logical stage. If the user submits<br>without visiting other mandatory steps, then error<br>message is displayed and force the user to visit<br>mandatory tabs/update mandatory fields. |               |

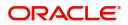

| Field            | Description                                                                                                    | Sample Values |
|------------------|----------------------------------------------------------------------------------------------------|---------------|
| Documents        | Click the Documents icon to View/Upload the required documents.                                                                                          |               |
|                  | Application will display the mandatory and optional documents.                                                                                           |               |
| Remarks          | Click the Remarks icon to view the remarks<br>captured as part of Registration stage and also<br>can input Remarks, which can be seen by other<br>users. |               |
| Overrides        | Click to view overrides, if any.                                                                                                    |               |
| Incoming Message | Clicking this button allows the user should be<br>able to see the message in case of STP of<br>incoming MT 767.                                          |               |
| View Undertaking | Clicking this button allows the user should to view the undertaking details.                                                                             |               |

### **Multi Level Approval**

This stage allows the approver user to approve a Claim settlement under Guarantee Advise Transaction.

Log in into OBTFPM application and open the task to see the summary tiles. The tiles should display a list of important fields with values. User must be able to drill down from summary Tiles into respective data segments to verify the details of all fields under the data segment.

#### **Re-Key Authorization**

The application will request approver for few critical field values as an authorization step. If the values captured match with the values available in the screen, system will allow user to open the transaction screens for further verification. If the re-key values are different from the values captured, then application will display an error message.

Open the task and re-key some of the critical field values from the request in the Re-key screen. Some of the fields below will dynamically be available for re-key.:

- Applicant Name
- Beneficiary Name
- Undertaking Currency
- Undertaking Amount
- Expiry Date

Re-key is applicable to the first approver in case of multiple approvers. All approvers will however be able see the summary tiles and the details in the screen by drill down from tiles.

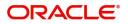

| II Documents | Remarks    |
|--------------|------------|
|              |            |
| £25,000.00   | 0          |
|              |            |
| •            | 0          |
|              |            |
| <b></b>      |            |
|              |            |
|              |            |
|              |            |
|              |            |
|              | £25,000.00 |

In Approval, the user can view a snapshot of the amendment made to this transaction. Corresponding to the field the current latest Guarantee value and the new amended value should be displayed.

6. On clicking next, user can see the summary.

#### **Approval Summary**

|                                                                          |                                                            |                                                                         | (DEFAULTENTITY)                                                                     | 1 (PK2)<br>May 6, 2019 |                  | RIDHAR02                         |
|--------------------------------------------------------------------------|------------------------------------------------------------|-------------------------------------------------------------------------|-------------------------------------------------------------------------------------|------------------------|------------------|----------------------------------|
| Guarantee SBLC Advised- Claim Settleme                                   | ent - Approval Task Level :: Application No: PK2           | GADC000056436                                                           | II\ 🖦 🕫                                                                             | Overrides              | View Undertaking | $_{\mu^{\mu^{\prime}}}$ $\times$ |
| Summary                                                                  |                                                            |                                                                         |                                                                                     |                        |                  | een ( 2 / 2)                     |
| Main                                                                     | Additional Fields                                          | Advices                                                                 | Commission, Charges and taxes                                                       |                        |                  |                                  |
| Booking Date : 2019-05-06<br>Submission Mode : Desk<br>Amount : GBP 1000 | Click here to view :<br>Additional fields                  | Advice 1 :<br>Advice 2 :                                                | Charge : GBP100<br>Commission :<br>Tax :<br>Block Status : Success                  |                        |                  |                                  |
| Preview Messages                                                         | Payment Details                                            | Settlement Details                                                      | Party Details                                                                       |                        |                  |                                  |
| Language : ENG<br>Preview Message : -                                    | Advance by Loan :<br>Liquidate using :<br>Collateral       | Component : LCSWIFTAMN<br>Account Number : PK20010440<br>Currency : GBP | Applicant : MARKS AND<br>Confirming Bank : CITIBANK I<br>Beneficiary : GOODCARE PLC |                        |                  |                                  |
| Compliance                                                               | Accounting Details                                         |                                                                         |                                                                                     |                        |                  |                                  |
| KYC : Verified<br>Sanctions : Verified<br>AML : Verified                 | Event : GCLM<br>Account Number : 313100001<br>Branch : PK2 |                                                                         |                                                                                     |                        |                  |                                  |
| Audit                                                                    |                                                            |                                                                         |                                                                                     | Reject Hold            | Refer Cancel     | Approve                          |

#### **Tiles Displayed in Summary**

- Main Details User can view the application details and Guarantee/ Standby details. User can modify the details if required.
- Party Details User can view the party details like beneficiary, advising bank etc.
- Payment Details User can view the payment details.
- FX Linkage User can view the FX Linkages.

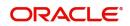

- Charges User can view the details provided for charges. User can modify the details if required.
- Preview Message User can drill down to view the message preview, legal verification and customer draft confirmation details.
- Settlement Details User should be able to view the settlement details.
- Split Settlement Details User should be able to view the split settlement details.
- Accounting Entries User can see the accounting details.

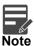

When the Value Date is different from the Transaction Date for one or more accounting entries, system displays an Alert Message "Value Date is different from Transaction Date for one or more Accounting entries.

• Compliance - The compliance tile has the KYC, Sanctions and AML

#### **Action Buttons**

| Field  | Description                                                                                                    | Sample Values |
|--------|----------------------------------------------------------------------------------------------------|---------------|
| Reject | <ul> <li>On click of Reject, user must select a reject reason from a list displayed by the system.</li> <li>Reject Codes: <ul> <li>R1- Documents missing</li> <li>R2- Signature Missing</li> <li>R3- Input Error</li> <li>R4- Insufficient Balance/Limits</li> <li>R5 - Others.</li> </ul> </li> <li>Select a Reject code and give a reject description.</li> <li>This reject reason will be available in the remarks window throughout the process.</li> </ul> |               |
| Hold   | The details provided will be registered and status<br>will be on hold.<br>This option is used, if there are any pending<br>information yet to be received from applicant.                                                                                                    |               |
| Refer  | User will be able to refer the task back to the Data<br>Enrichment user.User must select a Refer<br>Reason from the values displayed by the system.<br>Refer Codes:<br>R1- Documents missing<br>R2- Signature Missing<br>R3- Input Error<br>R4- Insufficient Balance- Limits<br>R5 - Others                                                                                                    |               |
| Cancel | Cancel the Guarantee Advise approval.                                                                                                    |               |

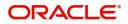

| Field   | Description                                                                                                    | Sample Values |
|---------|----------------------------------------------------------------------------------------------------|---------------|
| Approve | On approve, application must validate for all<br>mandatory field values, and task must move to<br>the next logical stage. If there are more<br>approvers, task will move to the next approver for<br>approval. If there are no more approvers, the<br>transaction is handed off to the back end system<br>for posting. |               |

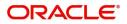

# Index

### Α

| Additional Details  |    |
|---------------------|----|
| Additional Fields   | 14 |
| Action Buttons      | 14 |
| Advices             | 16 |
| Action Buttons      | 18 |
| Application Details | 4  |
| Approval Summary    |    |

# В

| Benefits |  |
|----------|--|
|          |  |

# С

| Charge Details          | 19 |
|-------------------------|----|
| Commission Details      | 20 |
| Common Initiation Stage | 2  |
| Action Buttons          | 2  |

## D

| Data Enrichment9   |
|--------------------|
| F                  |
| FX Linkage22       |
| G                  |
| Guarantee Details6 |
| К                  |
| Key Features1      |
| м                  |

### Μ

| Main Details         | 11 |
|----------------------|----|
| Action Buttons       | 13 |
| Application          | 11 |
| Application Details  | 11 |
| Guarantee Details    | 12 |
| Miscellaneous        | 8  |
| Multi Level Approval |    |
| Action Buttons       | 33 |
| Summary              |    |

## 0

| Overview        | 1  |
|-----------------|----|
| Ρ               |    |
| Preview Message | 22 |

### R

| Registration         |    |
|----------------------|----|
| Application Details  | 4  |
| Guarantee Details    | 6  |
| Miscellaneous        | 8  |
| Re-Key Authorization | 31 |
|                      |    |

# T

| Tax Details2 | 21 |
|--------------|----|
|--------------|----|

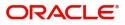

# **Reference and Feedback**

## References

For more information on any related features, you can refer to the following documents:

- Getting Started User Guide
- Common Core User Guide

#### **Documentation Accessibility**

For information about Oracle's commitment to accessibility, visit the Oracle Accessibility Program website at http://www.oracle.com/pls/topic/lookup?ctx=acc&id=docacc.

## **Feedback and Support**

Oracle welcomes customers' comments and suggestions on the quality and usefulness of the document. Your feedback is important to us. If you have a query that is not covered in this user guide or if you still need assistance, please contact documentation team.

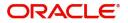